UNIVERSIDADE FEDERAL DO TOCANTINS CAMPUS DE ARAGUAÍNA CURSO DE LICENCIATURA EM MATEMÁTICA

**JANETE MOREIRA PIRES**

# **A PRESENÇA DO CELULAR NA ESCOLA: UMA EXPERIÊNCIA PARA O ENSINO DE FUNÇÃO QUADRÁTICA COM ALUNOS SURDOS E OUVINTES**

ARAGUAÍNA 2016

# **JANETE MOREIRA PIRES**

# **A PRESENÇA DO CELULAR NA ESCOLA: UMA EXPERIÊNCIA PARA O ENSINO DE FUNÇÃO QUADRÁTICA COM ALUNOS SURDOS E OUVINTES**

Trabalho de Conclusão de Curso apresentado ao curso de Licenciatura em Matemática da Universidade Federal do Tocantins, como requisito parcial para a obtenção de título de Licenciado em Matemática.

Orientador: Prof. Dr. Sinval de Oliveira

ARAGUAÍNA 2016

# **JANETE MOREIRA PIRES**

# **A PRESENÇA DO CELULAR NA ESCOLA: UMA EXPERIÊNCIA PARA O ENSINO DE FUNÇÃO QUADRÁTICA COM ALUNOS SURDOS E OUVINTES**

Trabalho de Conclusão de Curso apresentado ao curso de Licenciatura em Matemática da Universidade Federal do Tocantins, como requisito parcial para a obtenção de título de Licenciado em Matemática.

Aprovada em  $\frac{\sqrt{2\pi}}{2}$ .

BANCA EXAMINADORA

Prof. Dr. Sinval, de Oliveira (Orientador)

Prof. Msc. Deive Barbosa Alves

Prof. Esp. Welington Domingos Alves

# DEDICATÓRIA

Aos meus pais (Maria Alves e Manoel Pires) e ao meu irmão (Jaime Moreira) por todo amor e paciência que tiveram durante todos esses tempos.

#### **AGRADECIMENTOS**

Agradeço em primeiro lugar a Deus por ter me dado discernimento durante toda a minha caminhada, sabedoria no momento de decidir por caminhos certos ou incertos, juízo perante as fases difíceis da vida e acima de tudo calma nos momentos de fraquezas.

Agradeço aos meus pais, Maria Alves Moreira Pires e Manoel Pires da Costa, pela imensa dedicação, amor, carinho, paciência e conselhos que me deram durante todo esse tempo, pois sem eles nada disso teria sentido. Ao meu irmão Jaime Moreira Pires por ter sido uma pessoa que mesmo longe me deu todo o apoio necessário e conselhos para concluir essa fase da minha vida. A eles o meu muito obrigada.

Deixo aqui o meu muito obrigada ao meu namorado Melquisedeque dos Anjos Alves pelo carinho, companheirismo, concelhos e paciência para estar comigo durante todo esse tempo, me ajudando nos momentos mais difíceis e mostrando que são esses momentos que reconhecemos quem realmente quer o nosso bem.

Ao professor Sinval de Oliveira pela imensa paciência e dedicação durante todos os trabalhos que tive a honra de compartilhar com ele. Pelos atendimentos nas madrugadas via internet, pelas inúmeras colaborações que me proporcionou durante todo este trabalho e por toda a ajudar na minha formação acadêmica.

As minhas amigas Camila Luciana Bomfim da Rocha e Mariane Araujo de Vasconcelos, em ordem alfabética, uma vez que as duas tem a mesma porcentagem de exclusividade, agradeço pela amizade, companheirismo, momentos de alegrias e de tristeza que compartilhamos durante toda essa linda fase de nossas vidas, tristezas essas que nos tornaram mais maduras e unidas. Hoje posso dizer sem dúvida que ganhei duas irmãs da UFT, as quais levarei para sempre.

Aos meus colegas da turma 2012.1 de matemática, a saber: Arthur, Camila, Cintia, Debora Lorrane, Edna, Jailson, João Marcos, Jonielder, Mariane, Melquisedeque, Valdivino e Werley. Agradeço também aos colegas que conheci no decorrer do curso de graduação, Edson, Eduardo, Daniel, Danrley, Débora Vanessa, Dnilton, Hernandes, Magno Macedo, Marcos Vinicius, Maria Karajá, Marília Bomfim, Ruth Ribas, Silvia, Whalyson, entre outros por terem me proporcionado momentos inesquecíveis.

Aos professores e coordenadores das escolas que desenvolvi o meu trabalho, obrigada pelo apoio e colaboração durante o tempo que estive presente nas escolas. Em especial, ao professor Welington Domingos Alves, pelos aportes no tempo em que trabalhamos juntos no Subprojeto PIBID de Matemática. E ao professor Luiz Gustavo Silva de Almeida, pela dedicação nos momentos em que estive presente na escola acompanhando os alunos surdos, e pelos ensinamentos que me proporcionou enquanto eu tentava me comunicar com eles.

Deixo o meu muito obrigada também aos meus familiares que me ajudaram diretamente e indiretamente no decorrer de todos esses anos de estudos. Me apoiando nos momentos difíceis e comemorando comigo cada obstáculo vencido.

A todos os professores do curso de Licenciatura em Matemática pelas inúmeras contribuições e pelos aprendizados que levarei quando iniciar a minha docência e no decorrer de toda a minha vida profissional e pessoal, meu muito obrigada a todos.

**EPÍGRAFE**

*"A mediação digital remodela certas atividades cognitivas fundamentais que envolvem a linguagem, a sensibilidade, o conhecimento e a imaginação inventiva. "* Lévy (1998)

#### **RESUMO**

Este estudo apresenta uma proposta didática com a seguinte temática: a inserção do celular no âmbito escolar como colaborador para o processo de ensino e aprendizagem de matemática com alunos surdos e ouvintes. Em linhas gerais a questão problematizadora está posta sobre uma indagação que requer a identificação de encontros que se dão entre o ensino de matemática, o uso de tecnologias digitais e a Educação Inclusiva, particularmente no campo da deficiência auditiva. Os objetivos desse estudo, mediante o exposto estão constituídos de maneira que o celular possa se configurar como um componente auxiliador no ensino, além de categorizar as possíveis qualidades que ele apresenta no aprendizado de alunos surdos e ouvintes. A proposta é apresentada de modo a compreender o estudo de funções quadráticas tendo como auxílio, o aplicativo Desmos Calculadora Gráfica, que auxilia o entendimento dos gráficos após serem plotados. Os resultados permitem concluir que o celular é um recurso que pode ser usado pelos professores para estimular o processo de ensino e aprendizagem com o conteúdo específico de função quadrática e pode ser introduzido nas aulas de matemática como uma alternativa de tecnologia digital para o professor.

**Palavras-chave:** Tecnologias. Desmos. Ensino e Aprendizagem. Surdez.

### **ABSTRACT**

This study presents a didactic proposal with the following theme: the insertion of the cellular in the school scope as collaborator for the process of teaching and learning of mathematics with deaf students and listeners. In general terms, the problematizing question is based on an inquiry that requires the identification of encounters between the teaching of mathematics, the use of digital technologies and Inclusive Education, particularly in the field of hearing impairment. The objectives of this study, through the above, are constituted in a way that the cellular can be configured as a supporting component in teaching, besides categorizing the possible qualities that it presents in the learning of deaf and hearing students. The proposal is presented in order to understand the study of quadratic functions with the help of the Desmos Gráfica Gráfica application, which helps to understand the graphs after being plotted. The results allow us to conclude that the cellular is a resource that can be used by teachers to stimulate the teaching and learning process with the specific content of quadratic function and can be introduced in math classes as an alternative of digital technology for the teacher.

**Keywords:** Technology. Desmos. Teaching and learning. Deafness.

# **LISTA DE IMAGENS**

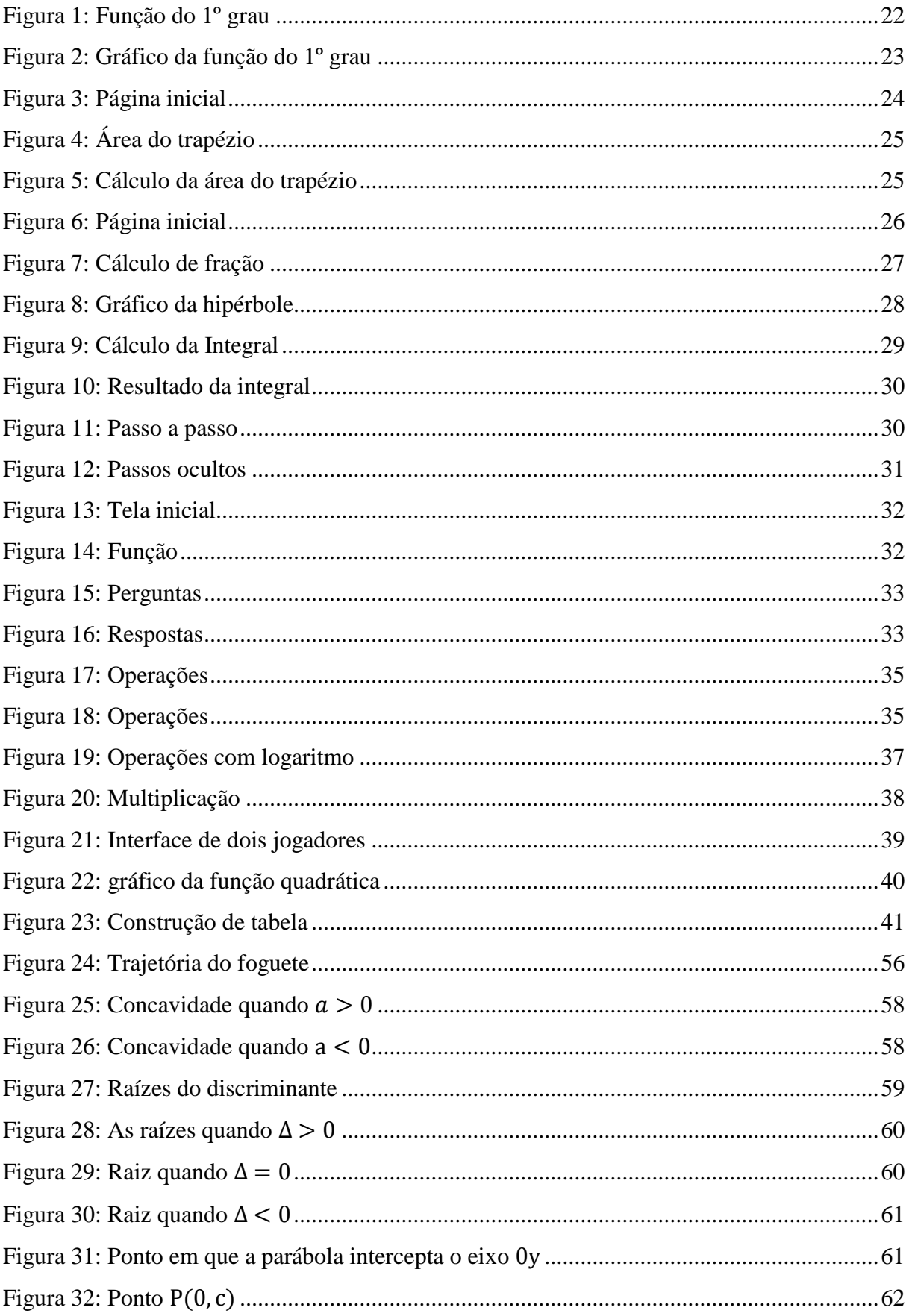

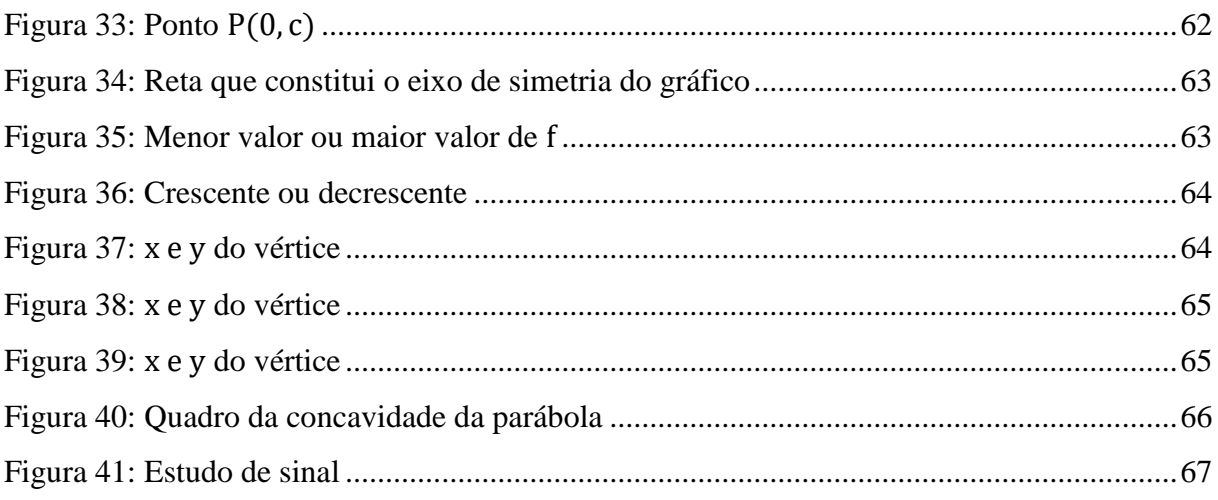

# **LISTA DE ABREVIATURAS**

A – Aluno AS – Aluno surdo CEM – Centro de Ensino Médio CPM – Colégio da Polícia Militar dB – Decibéis ENEM – Exame Nacional do Ensino Médio LIBRAS – Língua Brasileira de Sinais PIBID – Programa institucional de Bolsa de Iniciação à Docência PL – Professor de Libras TDIC – Tecnologia Digitais de Informação e Comunicação TIC – Tecnologia de Informação e Comunicação TO – Tocantins UFMS – Universidade Federal do Mato Grosso do Sul

# **SUMÁRIO**

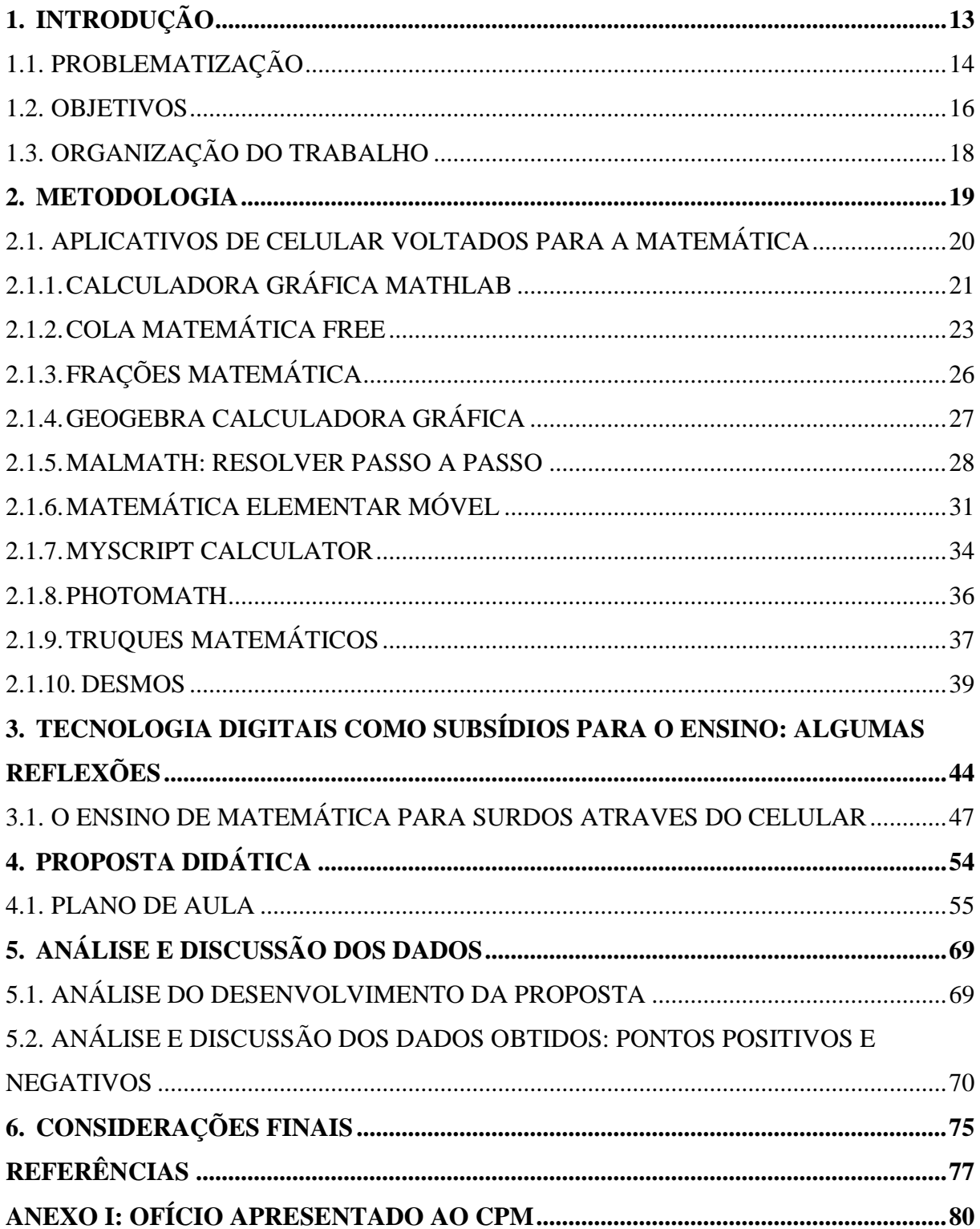

# <span id="page-13-0"></span>**1. INTRODUÇÃO**

Este trabalho apresenta uma proposta pedagógica para o ensino e aprendizagem de matemática para alunos surdos e alunos ouvintes, visto que as aulas de matemática são consideradas por alguns alunos, uma aula complicada de aprender. Muitas vezes a maneira que o professor aborda o conteúdo deixa o aluno desmotivado para o que está sendo ensinado.

A partir do momento em que o professor apresenta uma proposta didática para o aluno, de uma maneira para que ele consiga compreender o conteúdo abordado de forma inteligível e com algo que ele já utiliza frequentemente, permite-nos a inferência que existe a possibilidade do aluno sentir-se motivado a buscar novos conhecimentos, a aprender mais e demonstrar interesse pela disciplina.

Partindo desse propósito este trabalho apresenta uma proposta pedagógica para o processo de ensino e aprendizagem de matemática, onde o professor de matemática utiliza o celular dentro da sala de aula como um instrumento pedagógico. Uma vez que, o celular é utilizado pelos alunos frequentemente sendo este aluno ouvinte ou surdo, porém muitas vezes não é para fins educativos ditos formais.

Os alunos surdos ou deficientes auditivos na maioria das ocasiões utilizam o celular para se comunicarem com os colegas ouvintes ou aqueles alunos que não possuem um domínio da língua materna dos surdos, que é a Língua Brasileira de Sinais – LIBRAS.

Tenho por objetivos deste trabalho buscar uma maneira diferenciada de fomentar o ensino e aprendizagem de matemática de forma que os professores e alunos percebam que o celular pode estar dentro da sala de aula com o objetivo de que eles aprendam o conteúdo que está sendo proposto pelos docentes. Além disso identificar os pontos positivos que a utilização do celular pode beneficiar os alunos e professores, de modo que ele não deixe os alunos dispersos ou desviar a atenção para algo fora do conteúdo educacional. Por fim, analisar quais as possíveis contribuições que o celular apresenta no ensino de matemática para os alunos surdos e ouvintes.

O interesse por essa proposta surgiu a partir do momento que cursei algumas disciplinas durante a graduação, a saber: TIC's e LIBRAS, as mesmas me estimularam a procurar uma nova maneira para ensinar matemática, de forma que os alunos surdos e ouvintes se sentissem motivados a aprender os conteúdos de matemática, sem deixar a aula desinteressante e buscando fazer um elo com os conteúdos estudados em sala de aula com as tecnologias que eles usam no dia-a-dia de modo intuitivo.

Além das disciplinas cursadas na Universidade, outro fator que me motivou a trabalhar essa temática foi o Subprojeto PIBID de Matemática. Visto que, o meu supervisor Professor Welington Domingos Alves me indagou, se eu queria desenvolver alguma atividade com três alunos surdos que estudam na unidade escolar, Centro de Ensino Médio Paulo Freire, e essa atividade poderia contar com o uso do celular, além disso usei o celular durante uma oficina sobre Análise Combinatória e Probabilidade que foi planejada no âmbito do subprojeto e posteriormente, aplicada com os alunos da escola.

Partindo dessas ideias, apresento no tópico a seguir o que pretendo investigar de maneira específica, uma forma de introduzir o celular como recurso pedagógico dentro da sala de aula, considerando que o mesmo venha a auxiliar o professor sem disputar a atenção dos alunos com os celulares.

#### <span id="page-14-0"></span>1.1. PROBLEMATIZAÇÃO

*Como fazer com que o uso de celulares na sala de aula se torne um aliado do professor de matemática?* 

Esta pergunta traz alguns pontos principais que merecem aprofundamento nesse estudo. A saber: o celular; a sala de aula; o professor; e o aluno.

O celular porque é uma ferramenta que é utilizada pela sociedade em geral para vários fins, entre eles parece-me que as suas "possíveis qualidades didáticas" não estão encontrando eco dentro da sala de aula, onde o professor poderia planejar uma aula, e dentro da mesma, o uso do celular se faria presente para que os alunos se sentissem instigados no conteúdo estudado.

Neste sentido, Amiel; Amaral (2013, p. 2) preconiza que:

O que podemos afirmar é que pelo menos parte da nova geração faz uso das novas mídias com desenvoltura instrumental. É possível especular que o aluno sabe pouco sobre a tecnologia em si, suas relações e suas implicações, além desta desenvoltura para atingir os objetivos pessoais e sociais do cotidiano.

Usar o celular na sala de aula não é uma tarefa fácil, pois ainda não encontraram, nas escolas, um espaço voltado para o aprendizado dos alunos. Por exemplo o, *WhatsApp*, *Facebook*, fazem com que o aluno tire totalmente a atenção da explicação do professor e volte a sua atenção para o que está "rolando" no universo digital, ou seja, o celular. Dessa maneira o celular acaba disputando a atenção com o professor, deixando assim o aparelho como um vilão no âmbito educacional.

A sala de aula é um local onde ocorre uma troca de conhecimento entre alunos e professores, uma vez que, o professor não é o detentor exclusivo de todo o saber. É dentro da sala de aula que os alunos estarão construindo as suas noções para um bom convívio e comunicação, ou seja, há uma base epistemológica em desenvolvimento que vai além de conteúdos específicos de matemática, mas projeta-se para relações de cooperação, de comunicação com a sociedade a sua volta, de respeito mútuo, entre outras características.

O professor por sua vez, tem uma ocupação importante no processo de ensino e aprendizagem do aluno, pois é por meio dele que os alunos podem construir conhecimentos que sejam úteis para o seu crescimento pessoal e profissional. A forma como o professor de matemática aborda o conteúdo dentro da sala de aula precisa ser instigante para o aluno, ou seja, o professor tem que buscar meios diversificados que chame a atenção do aluno para o que é estudado, visto que o conteúdo matemático escolar é, em alguns casos percebido de forma equivocada pelo aluno como sendo um conteúdo complicado e de difícil compreensão.

Quando o professor de matemática busca meios de comunicação e informação que os alunos já utilizam, por exemplo, o celular, para implementar em sua aula, muda assim sua maneira de ensinar. Para Borba; Penteado (2001) o professor sai de uma "zona de conforto" e se projeta para uma "zona de risco", no que diz respeito a sua atuação profissional, pois, ele estará manuseando algo novo. Conjecturo que esta "zona de risco" é uma razão para que os professores de matemática não usem o celular como possibilidade pedagógica, tendo em vista que o mesmo tem sido pouco explorado como ferramenta pedagógica.

No processo de ensino e aprendizagem o aluno é parte fundamental, pois o professor depende deles para que aconteça o ensino, sem o aluno na sala de aula não teria sentido formar futuros professores.

A questão problematizadora desse estudo sugere que, o aluno ao se ver diante de uma proposta em que consegue aprender utilizando algo que está presente em sua vida de forma tão intensa, ele se sente à vontade e curioso sobre como o celular pode implementar algum conhecimento obtido na sala de aula ou até mesmo que possa obter um saber tendo o celular como suporte. Uma vez que o aluno tem a oportunidade de aprender de maneira diferenciada, com uma ferramenta da qual ele utiliza diariamente, poderá ser capaz de estar fazendo um elo entre o objeto tecnológico e o ensino dentro da sala de aula, melhorando o seu aprendizado.

No caso dos alunos surdos ou deficientes auditivos, para aprender os conteúdos matemáticos se deve voltar o ensino para cálculos e coisas mais visuais do que teórico, o que ajuda na compreensão da matemática. Miranda; Miranda (2011, p. 5) mostra isso com a citação de Cukierkorn (1996) da seguinte maneira:

[...] pelo fato do ensino da matemática, tanto para ouvintes quanto para surdos, ter como um dos objetivos a apreensão de uma forma de linguagem (a linguagem matemática formalizada), e pelo fato desta ter em confronto com a linguagem oral (ou mesmo gestual), uma maior precisão na sua 'gramática', permite que esta área obtenha resultados mais satisfatórios.

Dessa maneira, o professor pode mostrar a eles uma outra forma de aprender os conteúdos, sendo esta por meio de aplicativos no celular, assim o aluno surdo ou até mesmo os alunos ouvintes, percebe que a matemática é uma disciplina que pode ser compreendida não somente na lousa com a utilização do pincel, mas com uma tecnologia digital que naturalmente os alunos carregam para todos os lugares, diferentemente de livros e cadernos.

Após essas reflexões, nossa hipótese é de que o celular usado pedagogicamente na sala de aula, pode fazer do ensino e aprendizagem algo interessante para os professores de matemática e seus alunos, uma vez que, o celular é uma ferramenta utilizada diariamente tanto por professores quanto por alunos.

Uma vez finalizada uma descrição da problematização deste trabalho, acredito que seja interessante apresentar alguns objetivos que serviram para definir aspectos dos quais norteiam este estudo. Isto será objeto de discussão na seção seguinte.

#### <span id="page-16-0"></span>1.2. OBJETIVOS

A utilização do celular, dentro da sala de aula está se tornando um objeto cada dia mais frequente, seja para diversão ou para alguma atividade que não esteja voltado para o conteúdo de matemática. Partindo desse pressuposto apresento uma proposta: o celular dentro da sala de aula com suporte para o ensino e aprendizagem de matemática, onde os docentes e os discentes utilizam o celular, durante uma aula de matemática, para melhorar o seu processo de ensino com as ferramentas que o mesmo possui.

O celular é considerado uma ferramenta de manuseio frequente de professores e alunos e, a partir do momento em que o professor insere essa tecnologia digital na sua aula de matemática ele poderá atrair a atenção do aluno para o conteúdo que é ensinado, e ao mesmo tempo ele amplia o conhecimento de todos com relação a essa ferramenta pedagógica. Tendo em vista essa possibilidade, considero que o objetivo central dessa investigação possa ser apresentado da seguinte forma:

 Apresentar uma proposta didática tomando a utilização do celular como suporte para o ensino e aprendizagem de matemática;

Além deste objetivo, tenho por interesse investigar quais as contribuições que o celular pode oferecer tanto para os alunos quanto para os professores durante uma aula de matemática, uma vez que, essa tecnologia digital é acessível a todos e a maioria dos discentes já o possui. Partindo da hipótese que todos os alunos de uma sala de aula já possuem um celular com o sistema operacional *Android* ou *iOS*, ou seja, aparelhos conhecidos comercialmente como *smartphone* com a tela sensível ao toque e com interface de usuário baseada na manipulação direta, analiso de que maneira o celular pode estar contribuindo para o ensino e aprendizagem deles, de modo que essa tecnologia digital passasse a ser um aliado para o professor de matemática durante a aula.

Por meio do celular o aluno pode ampliar seus conhecimentos sobre um determinando conteúdo matemático, isto pode ser observado no momento em que o aluno faz o *download* de algum aplicativo que facilite o seu entendimento sobre o assunto, ou até mesmo utilize as próprias ferramentas que já vem instaladas no celular para o seu aprendizado e não somente para bate papos ou algo equivalente.

Já o professor se coloca diante de uma situação desconhecida em que terá que estar pensando e repensar sobre a maneira mais adequada para o uso do celular durante a sua aula, ou seja, como transformá-lo num objeto de aprendizagem. Dessa forma, alguns objetivos complementares podem ser apresentados de modo que corroborem com a natureza da problematização dessa investigação. A saber:

- Inventariar as possíveis qualidades didáticas do uso do celular para as aulas de matemática;
- Identificar de que maneira o celular contribui para o ensino e aprendizagem de alunos surdos durante uma aula de matemática.

Considero que foi argumentado a importância dos objetivos, uma vez que eles podem apresentar subsídios para a definição dos procedimentos de investigação, consequentemente estabelecendo uma conexão entre os objetivos e a problemática. A seguir abordo a maneira que o trabalho está dividido, ou seja, a organização do trabalho.

### <span id="page-18-0"></span>1.3. ORGANIZAÇÃO DO TRABALHO

O trabalho está organizado da seguinte forma, em primeira instância apresento o Capítulo I intitulado Introdução, o qual aborda a problematização, os objetivos, geral e específicos, e a metodologia desse estudo.

No capítulo II, denominado de Fundamentação Teórica, apresento algumas fontes teóricas que foram utilizadas como base para este estudo, ou seja, algumas contribuições teóricas para a utilização do celular na sala de aula, e a utilização de tecnologias com alunos surdos.

No capítulo III apresento alguns aplicativos digitais que estão voltados para o ensino de matemática, dentre estes aplicativos escolho dez para fazer apresentação dos mesmos de forma detalhada, mostrando para que servem e como manuseá-los através de alguns exemplos.

No capítulo IV apresento uma proposta didática com um dos dez aplicativos apresentados, utilizando esta proposta durante uma aula de matemática com duas turmas diferentes, a primeira somente alunos ouvintes e a segunda com alunos ouvinte e surdos.

No capítulo V realizo a análise e discussão dos dados, ou seja, de que forma o celular auxiliou ou não os alunos durante a aula de matemática, como os alunos se comportaram diante da proposta aplicada, com o objetivo de apurar as possíveis contribuições do uso dos celulares durante a aula.

No último capítulo, ou seja, capítulo VI discorro sobre as considerações finais, isto é, apresento se os objetivos propostos no início foram alcançados e quais as experiências que consegui obter a partir da realização da proposta que foi aplicada.

Considero que foi discutido a maneira que o trabalho está dividido e a importância dos objetivos. Dessa maneira apresento na seção seguinte, os procedimentos metodológicos deste estudo.

### <span id="page-19-0"></span>**2. METODOLOGIA**

Para definir o conteúdo que será estudado durante a aula de matemática com a utilização do celular, foi feito inicialmente uma investigação para identificar os aplicativos disponíveis para celulares e voltados para ensino de matemática. Aplicativos esses que podem precisar do acesso à internet ou não, até porque o professor querendo ou não o celular ou a internet já estão, dentro da sala de aula. Conforme corroboram Gerstberger; Giongo (2016, p. 6) quando citam Borba; Silva; Gadanidis (2014) no seguinte fragmento:

> Sala de aula resiste, mas a internet já faz parte dos coletivos que geram conhecimento, estando a sala de aula conectada ou não" (IBIDEM, p. 133). Portanto, ao invés de proibir a entrada desses aparelhos no ambiente escolar, acredita-se, como apontam Borba, Silva e Gadanidis (2014), que a melhor maneira é a elaboração de estratégias que possibilitam sua inserção nas aulas de Matemática, beneficiando os processos de ensino e aprendizagem.

Dessa maneira, foi realizado o levantamento de alguns dos aplicativos disponíveis e escolhido dez para serem descritos as funções, de que forma são manuseados entre outros fatores. Dentre esses dez que foram analisados escolhi um para desenvolver a proposta didática, que foi o aplicativo Desmos Calculadora Gráfica.

Neste aplicativo será estudado o conteúdo de função quadrática. A escolha desse conteúdo procedeu-se a partir da observação de que o Desmos poderá facilitar a compreensão dos gráficos e na visualização das raízes assim como outros pontos importantes no estudo de função quadrática.

O estudo deste conteúdo com a utilização do Desmos foi desenvolvido da seguinte maneira:

- i. Inicialmente foi contada uma história fictícia, onde os personagens foram alunos do Centro de Ensino Médio Paulo Freire, e montamos uma situação problema que foi demonstrada através do aplicativo, essa história é para que os alunos percebam que conteúdos matemáticos, em específico, a função quadrática, se faz presente em atividades que eles realizam no cotidiano;
- ii. Em seguida foi introduzido a definição de função quadrática, com alguns exemplos, dos quais foram plotados no aplicativo Desmos;
- iii. Partindo dos exemplos seguintes foi mostrado as demais definições, ou seja, depois que os alunos analisar os gráficos que eles construíram no aplicativo dei a definição para cada caso;

iv. Por fim foi colocado alguns exemplos dos quais os alunos plotaram no Desmos e em seguida identificar o que foi solicitado como: a concavidade, as raízes, ponto máximo e mínimo, entre outros pontos importantes.

Para a realização desta proposta busquei turmas do Ensino Médio, que tinham alunos surdos e ouvintes. Além disso, essas possíveis turmas precisam conter a presença do profissional da área de LIBRAS para potencializar a minha comunicação com os alunos surdos.

Durante todo o desenvolvimento da proposta didática foi observado em especial o desenvolvimento dos alunos com deficiência auditiva. Visto que, um dos focos principais desse estudo foi analisar o desenvolvimento que os alunos surdos apresentaram com a realização das atividades com o auxílio do aplicativo.

Além disso observar em quais pontos todos os alunos, sendo eles surdos ou ouvintes, apresentaram maior facilidade ou maior dificuldade durante o andamento da aula, no momento em que plotaram as funções e analisaram os gráficos.

Assumi a existência de duas categorias prévias, as quais identifiquei como sendo pontos positivos e negativos do aplicativo Desmos. Foi solicitado que cada aluno escrevesse o que encontraram de relevante para a aprendizagem, e o que notaram de negativo para melhorarmos em estudos futuros. Ao observarmos todas as respostas que foram entregues fiz uma análise qualitativa da utilização do Desmos na sala de aula.

No momento da análise dei nomes fictícios para os alunos e para o professor de LIBRAS, para que as identidades dessas pessoas fossem preservadas. Dessa forma, o professor de LIBRAS foi chamado de PL, enquanto os alunos foram denominados de  $A_1, A_2, A_3, \ldots$ , para os alunos não surdos e  $AS_1$  para alunos com surdez.

Para obter uma melhor compreensão do que os alunos acharam da atividade com o uso do celular, no momento de fazer a análise do desenvolvimento da proposta, foi solicitado que todos os alunos escrevessem ou comentassem oralmente sobre sua opinião, com pontos positivos e negativos.

Apresento na subtópico à seguir alguns aplicativos voltados para o cunho matemático. Será apresentado cada aplicativo detalhadamente, mostrando em quais conteúdos cada um se relaciona, entre outros aspectos.

# <span id="page-20-0"></span>2.1. APLICATIVOS DE CELULAR VOLTADOS PARA A MATEMÁTICA

A utilização de celular com telas sensíveis ao toque, está cada vez mais ganhando espaço dentro da sociedade tecnológica. Dessa forma pesquisei sobre a existência de aplicativos para celulares que pudessem ser utilizados com a finalidade educacional. Muito embora, tivesse essa orientação encontrei um número considerável deles, porém nem todos traziam essa finalidade.

Dentre os aplicativos que encontrei, destaco: Binomial Calculator, Calculadora Gráfica Mathlab, Calculus, Cola Matemática Free, Desmos, Determinante de matriz, Equação quadrática, Equação do segundo grau, Fatoração de polinômios, Fração – passo a passo, Frações matemática, GeoGebra Calculadora Gráfica, MalMath: Resolver passo a passo, Matemática Elementar Móvel, Matrices Cramer, Mínimo múltiplo comum, MyScript Calculator, Números Complexos, Photomath, Probabilidad y estadística, Probability Distributions, Trinomial Factoring Free, Truques matemáticos.

Tendo em vista os objetivos desse estudo, escolhi dez deles para realizar uma apresentação preliminar, trazendo em linhas gerais informações sobre o acesso ao aplicativo, a autoria dos mesmos e a sua forma de funcionamento a partir de exemplos que explorei pessoalmente. Para isso recorro a exercícios disponíveis em diferentes livros didáticos.

A escolha desses aplicativos se concedeu devido a análise do conteúdo que ele apresenta, de maneira que contemplasse dos conteúdos simples, por exemplo, adição, subtração, entre outros, a conteúdo com um grau de dificuldade mais elevados, por exemplo, integrais.

Destaco que, se o professor preferir, alguns aplicativos devem ser apresentados apenas ao final da exposição do conteúdo, com isso pode-se diminuir o risco de termos alunos copistas, cada vez menos interessados em processar as informações que lhes são apresentadas.

### <span id="page-21-0"></span>2.1.1. CALCULADORA GRÁFICA MATHLAB

Esse aplicativo pode ser encontrado no *Play Store* facilmente, é gratuito para *download*. Ele tem várias opções de idiomas, inclusive o português. Pode ser manuseado sem a pessoa estar conectado à internet.

O aplicativo mostra alguns passos, sem muito detalhes, das resoluções de equações, mostrando o comportamento das funções que são inseridas na página inicial do aplicativo quando são plotadas nos gráficos e trabalha com produção de tabelas relacionadas aos gráficos.

Este aplicativo mostra passos intermediários das operações, conforme são colocadas no local para digitar a equação que deseja encontrar a resolução, dessa forma os estudantes conseguem analisar como se resolve a equação. Ele calcula expressões aritméticas, raiz quadrada, cúbica e raízes maiores (segure a tecla  $\sqrt{ }$ ), expoentes, logaritmos, funções trigonométricas, funções hiperbólicas (segura a tecla "e" para alternar), função inversa (segure a tecla da função identidade), números complexos, todas funções suportam argumentos complexos, derivadas (segure a tecla x^n), notação científica (habilite-a no menu) e modo de porcentagem.

Além disso é uma calculadora de frações, onde calcula frações simples e complexas, calculadora algébrica, que calcula equações lineares, equação quadrática, raízes aproximadas de polinômios maiores, sistema de equações lineares, divisão polinomial e expansão e fatoração polinomial e calculadora de matrizes, que calcula operações em vetores e matrizes, produto escalar (segure \*), multiplicação de matrizes, determinante, inversa, normal, transposta e traço de uma matriz.

Para uma melhor visualização do aplicativo analisaremos o seguinte exemplo,  $y =$  $2x + 5$ , onde vamos observar dois momentos, no primeiro o aplicativo separa os termos da equação do primeiro grau, e no segundo ele mostra de que maneira se comporta o gráfico dessa equação.

 $v = 2x + 5$ 

<span id="page-22-0"></span>1º momento: Encontrar os termos da função do primeiro grau.

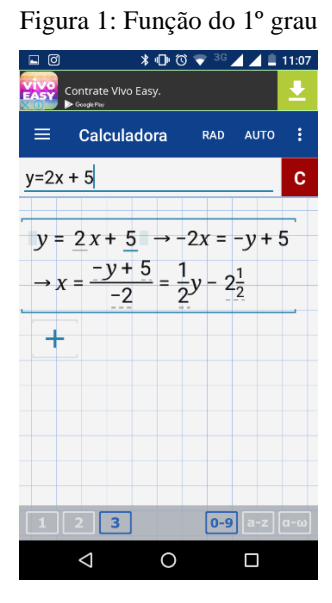

Fonte: arquivo pessoal

Nesta imagem acima o aplicativo separou os termos. O primeiro é 1/2y e o segundo é 5/2 reescrito na forma de numeral misto, onde existe uma parte inteira e outra fracionária, nesse caso, dois inteiros e um meio que é equivalente a cinco meios.

Figura 2: Gráfico da função do 1º grau

ian Academy<br>Mi⊤is → + + + + Gráfico Gráfico  $\Lambda$  3D A.  $\sim y = 2x+5$  $\sim y = 2x + 5$  $\mathbf{c}$  $0-9$   $a-z$   $a-z$  $\overline{8}$  $\overline{7}$  $\circ$  $\overline{5}$  $\overline{A}$  $\epsilon$  $|x|$   $x$ <sup>n</sup>  $\overline{2}$  $\overline{3}$ ø  $\Omega$  $tan$ In  $1\sqrt{2}$ 9 **a-z** 0  $\Delta$  $\circ$  $\Box$  $\triangleleft$  $\circ$  $\Box$ 

<span id="page-23-0"></span>2º momento: esboço do gráfico da equação do primeiro grau.

#### Fonte: arquivo pessoal

Neste esboço do gráfico o aplicativo detalha os pontos em que a reta intercepta o eixo das abscissas (x) e o eixo das ordenadas (y), e mostra como que fica desenhado o gráfico, que neste caso por ser uma equação do primeiro grau que também é uma função afim, o gráfico é uma reta.

## <span id="page-23-1"></span>2.1.2. COLA MATEMÁTICA FREE

Este aplicativo pode ser encontrado no *Play Store*, é gratuito e fácil para fazer *download*. Além disso ele pode ser utilizado por celular que dispõe do sistema *Android* ou *iOS.* Possui uma interface parecida com o quadro negro, desse modo o aluno pode sentir-se no ambiente escolar. O idioma apresentado é todo em português facilitando o entendimento do que está sendo analisado.

Quando se inicia o aplicativo, ele solicita que a pessoa identifique a série, o sexo e a idade para começar a utilizá-lo. Em seguida ele apresenta alguns conteúdos para você escolher, e explica que a função dele é ajudar a calcular e mostrar como a matemática é fácil, ele mostra passo a passo com se resolve os cálculos, e não apenas o resultado final, para que o aluno tenha conhecimento de que maneira se realiza cada etapa dos cálculos.

O aplicativo mostra quatro opções para o aluno escolher e observar como resolve os cálculos relacionados a esse conteúdo. As quatro opções são: figuras geométricas, equações, seno, cosseno e tangente e gráficos. Quando o aluno seleciona a opção desejada, abre outra janela onde ele tem que escolher qual o assunto quer explorar, por exemplo, nas figuras geométricas aparece o trapézio, quadrado, retângulo, hexágono, circunferência no quadrado, teorema de Pitágoras, coroa circular, circunferência, losango e setor circular. Para cada desses itens ele apresenta um desenho, no qual o aluno coloca os números no local que aparece os quadrados em brancos, em seguida é só apertar calcular e ele detalha todos os cálculos.

Em equações ele apresenta os seguintes conteúdos, mínimo múltiplo comum, equação do segundo grau, conversão, regra de três, primo, divisibilidade, progressão aritmética e progressão geométrica e juros. Nesse caso o aluno seleciona o que deseja calcular e ele já coloca no modelo em que o aluno precisa somente adicionar os números, em seguida clica em calcular e ele mostra detalhado como resolve e o resultado final.

No conteúdo de Seno, Cosseno e Tangente ele mostra a tabela de todos os valores de 1° até 90° graus, além dos ângulos notáveis que são os ângulos de 30º, 60º e 90º. Caso não tenha o ângulo que você procura ele oferece outra opção, na qual você adiciona o ângulo que deseja calcular e ele mostra os valores de Seno, Cosseno e Tangente.

<span id="page-24-0"></span>No último conteúdo que são os gráficos, ele apresenta uma janela onde o aluno adiciona os valores de X, Y e Z e quando aperta em calcular ele mostra alguns resultados para Y substituindo valores para X. Encontra o x do vértice da parábola e o vértice substituindo o x por 0, 1, 2 e 3. Para uma melhor compreensão da maneira que o aplicativo mostra os quatro conteúdos, segue uma imagem da página inicial do aplicativo:

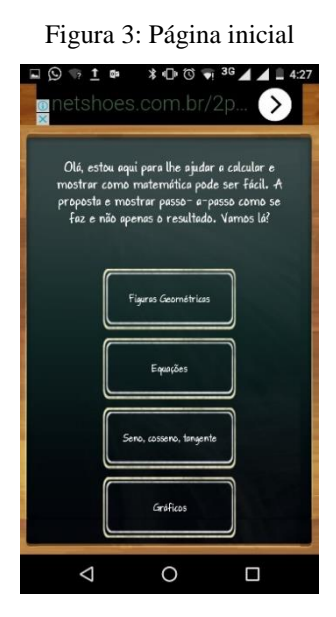

Fonte: arquivo pessoal

Para uma melhor visualização da maneira que o aplicativo funciona, apresento uma questão onde o tema escolhido foi figuras geométricas (ao clicar em figuras geométricas na imagem anterior aparecerá a primeira imagem a seguir), especificamente calcular a área do trapézio.

Figura 4: Área do trapézio

<span id="page-25-0"></span>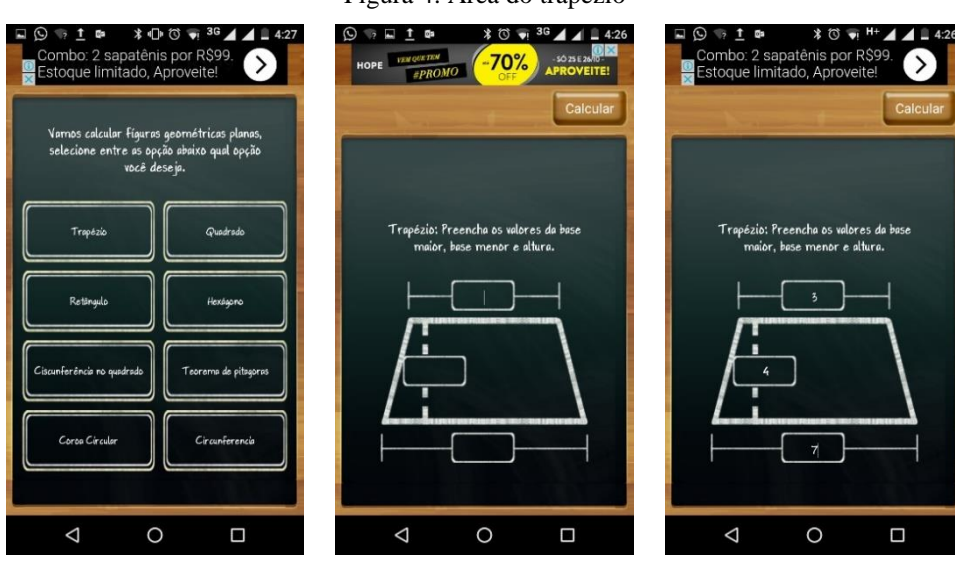

#### Fonte: arquivo pessoal

<span id="page-25-1"></span>Para o aluno plotar os valores, clica nos quadrados em branco e o aplicativo abre um teclado, colocando os valores desejados, clica em calcular no canto esquerdo da tela na parte superior e o aplicativo abre uma nova interface mostrando a fórmula que utilizamos para encontrar a área do trapézio, e como resolver os cálculos. Conforme a imagem abaixo:

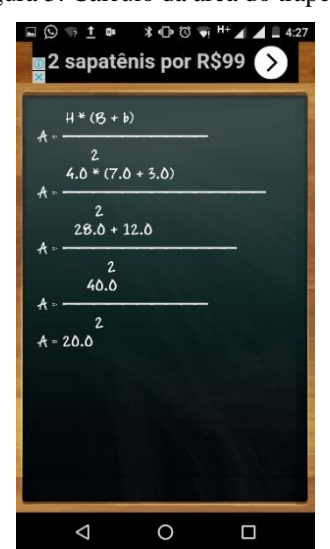

Figura 5: Cálculo da área do trapézio

Fonte: arquivo pessoal

Dessa maneira o aluno conhece a fórmula utilizada para cada conteúdo que ele deseja calcular, nesta observação foi a regra do trapézio, e observa se a sua resposta estava correta.

Além da resposta final, pode verificar os passos detalhadamente e ir refazendo caso esteja errado alguma operação.

## <span id="page-26-1"></span>2.1.3. FRAÇÕES MATEMÁTICA

Este aplicativo é uma calculadora de frações com algumas funções, por exemplo, ela resolve cálculos de adicionar, subtrair, multiplicar e dividir frações. Converte frações em decimal, simplifica frações, compara frações, encontra o mínimo denominador comum entre frações e tem a opção de treinar frações, nesta opção o aplicativo coloca algumas contas de frações para que os alunos resolvam.

<span id="page-26-0"></span>A interface do aplicativo quando o aluno inicia é apresentada da seguinte maneira:

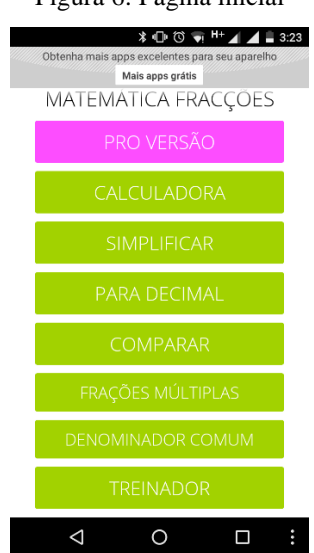

Figura 6: Página inicial

Fonte: arquivo pessoal

Quando o aluno seleciona algum desses itens da cor verde, gera outra tela, na qual o aluno coloca a fração que deseja encontrar o resultado. Em seguida analisaremos a soma de duas frações com denominadores diferentes.

No momento em que o aluno coloca as duas frações, ele escolhe qual a operação que deseja realizar, se é adição, subtração, multiplicação ou divisão. Escolhida a opção é só clicar nela que o aplicativo automaticamente calcula e apresenta o resultado. O aplicativo apresenta apenas o resultado final, ele não mostra como foi feito todos os cálculos detalhando passo a passo. Ou seja, o aluno precisa saber as noções básicas de como calcular frações para chegar no resultado desejado. De acordo com as imagens a seguir:

<span id="page-27-0"></span>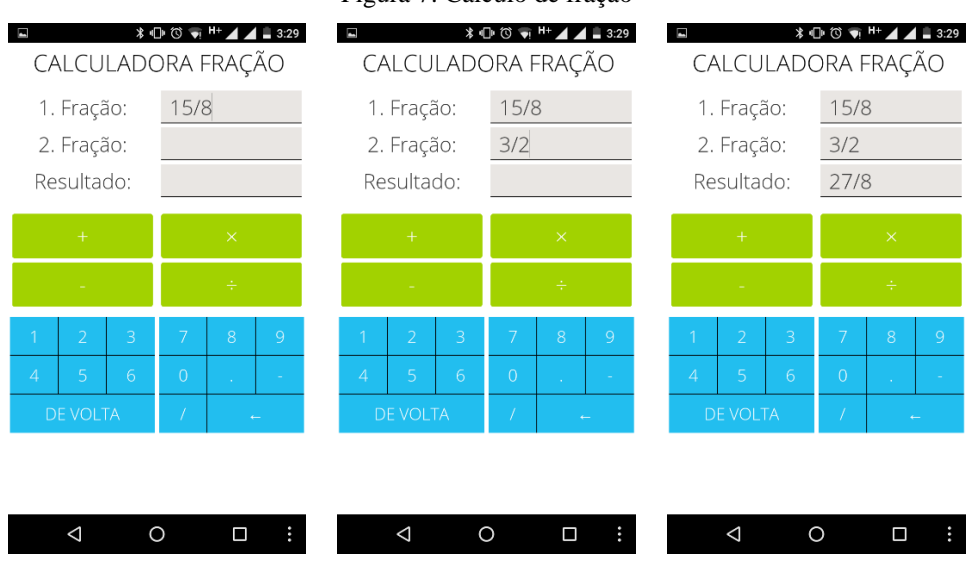

Figura 7: Cálculo de fração

Fonte: arquivo pessoal

Para fazer *download* do aplicativo é só digitar o nome "frações matemática" no *Play Store* que ele aparecerá, ao abrir o aplicativo ele mostra os comandos que foi citado anteriormente, a pessoa escolhe um deles e ao clicar sobre o item escolhido, ele abre outra janela à qual possui um teclado com os números de 0 ao 9. Além do mais, ele dispõe de símbolos matemáticos, que são +, –,  $x, \div$ . Além disso mostra a opção de voltar a página inicial e uma opção para apagar caso tenha errado no momento de inserir os números.

# <span id="page-27-1"></span>2.1.4. GEOGEBRA CALCULADORA GRÁFICA

O GeoGebra é um *software* que agora está disponível para celular *Android* e i*OS*, é um aplicativo considerado dinâmico onde o professor consegue abordar conteúdos de álgebra, aritmética, geometria e cálculo fazendo com que os alunos se interessem mais pela matemática. Além disso o aplicativo viabiliza desenhos de pontos, vetores, segmentos, linhas e funções, e proporciona a variação dinâmica deles, assim que terminados.

Com esse aplicativo é possível inserir equações e coordenadas diretamente nos gráficos. Além de conseguir operar variáveis com números, achar derivadas, vetores e pontos, integrais de funções entre outras.

É um aplicativo que pode ser utilizado por vários públicos, desde o ensino fundamental até o ensino superior, assim como por pessoas que não estão mais dentro desses níveis de escolaridade. Ele não exige que o celular esteja conectado com a internet para manusear os comandos que possui. No momento em que é feito o *download* do aplicativo, ele imediatamente aparece em português.

Para uma melhor compreensão da maneira que o aplicativo GeoGebra Calculadora Gráfica funciona, analisaremos de que forma uma hipérbole é desenhada, no momento em que o eixo real coincide com o eixo x.

1º caso: demonstração da hipérbole  $c: \frac{x^2}{a^2}$  $rac{x^2}{a^2} - \frac{y^2}{b^2} = 1$  onde o eixo real coincide com o eixo x.

<span id="page-28-0"></span>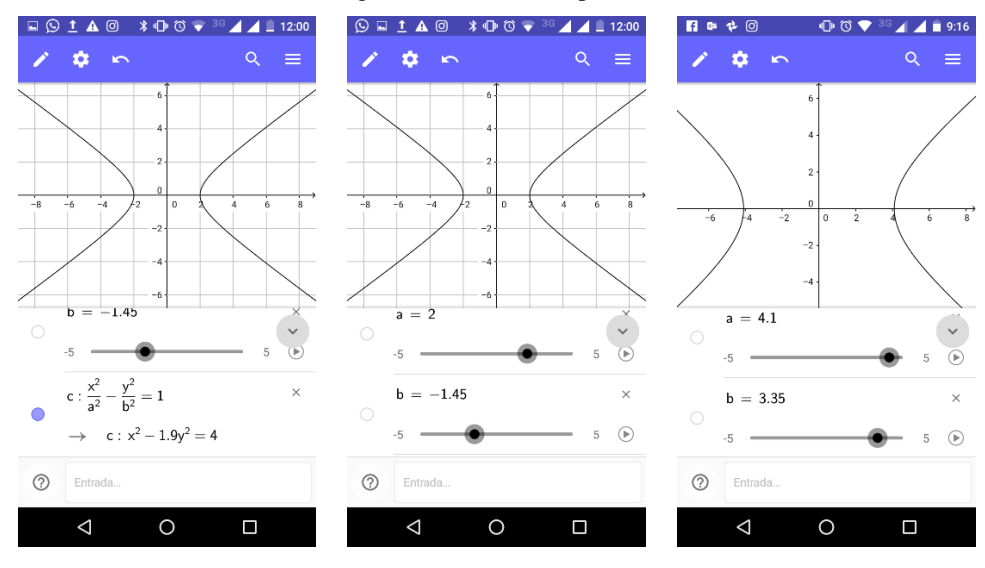

#### Figura 8: Gráfico da hipérbole

Fonte: arquivo pessoal

Neste caso o aplicativo mostrou como é o gráfico de uma hipérbole, ele possibilita o aluno observar como se comporta se mudasse o valor de  $a e b$ . Na primeira imagem está a equação da hipérbole e como se comporta o gráfico ao ser plotado a equação, na segunda imagem quando os valores de  $a e b$  são respectivamente 2 e −1,45 o esboço do gráfico fica conforme ilustrado na imagem acima.

Ao mudar os valores de  $a$  e  $b$  para 4,1 e 3,35 respectivamente, o gráfico também se modifica, ou seja, a concavidade das parábolas em relação ao eixo  $x$  ficam com uma abertura maior. Conforme adicionamos ou diminuímos os valores de  $a \cdot b$  a concavidade transcorre em relação ao eixo  $x$ , ou seja, se colocar valores maiores para o valor de  $a \cdot b$  a concavidade fica cada vez mais aberta e se diminuir os valores de  $a e b$  a concavidade fica mais fechada.

### <span id="page-28-1"></span>2.1.5. MALMATH: RESOLVER PASSO A PASSO

Este aplicativo auxilia os alunos a resolverem problemas matemáticos passo a passo e disponibiliza um gráfico para que o ele visualize e compreenda melhor o conteúdo que está sendo abordado. É um aplicativo gratuito, e pode ser feito *download* em celulares com *Android* na página do *Google Play* além de funcionar sem estar conectado com a internet.

O aplicativo é capaz de resolver problemas que envolva integrais, derivadas, limites, trigonometria, logaritmos, equações e álgebra. Ele ajuda os alunos a compreender melhor o método de resolver os problemas.

Algumas características principais do MalMath é:

- $\checkmark$  Solução passo a passo com explicações detalhadas para cada passo;
- $\checkmark$  Mais fácil de entender os passos usando destaques;
- Gráficos;
- $\checkmark$  Gera problemas de matemática aleatórias com várias categorias e níveis de dificuldades;
- $\checkmark$  Salvar ou compartilhar soluções e gráficos.

Além disso, o aplicativo está disponível nos seguintes idiomas: português, inglês, alemão, espanhol, italiano, francês, turco, albanês, croata e árabe. No momento que o aplicativo é instalado e você utiliza pela primeira vez, ele explica como funciona, mostrando alguns passos, e a maneira plotar as funções que deseja saber as resoluções.

Para melhor compreensão da utilização do aplicativo, segue um exemplo onde este resolve um problema de integral. Para que o aluno plote toda a função a seguir, primeiramente clica no item da integral que aparece no visor do celular, e em seguida o aplicativo mostra os quadrados que devem ser preenchidos com os valores desejados, que são os intervalos em que a integral está variando. Neste caso foi uma integral, que está variando entre os valores de 1 a 2 e as incógnitas que queremos saber o resultado é  $x^2ydy$ . Observe a imagem a seguir para saber como fica desenhada no aplicativo.

<span id="page-29-0"></span>•  $\int_{1}^{2} x^{2}y \,dy$ 

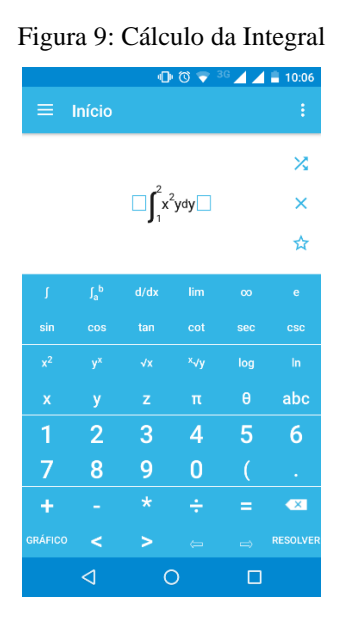

Fonte: arquivo pessoal

<span id="page-30-0"></span>Ao clicar no local "resolver" o aluno encontra a resolução dessa integral, porém o aplicativo apresenta apenas a resolução final, sem detalhar passo a passo a maneira para encontrar a resposta, isso pode ser melhor observado na imagem a seguir.

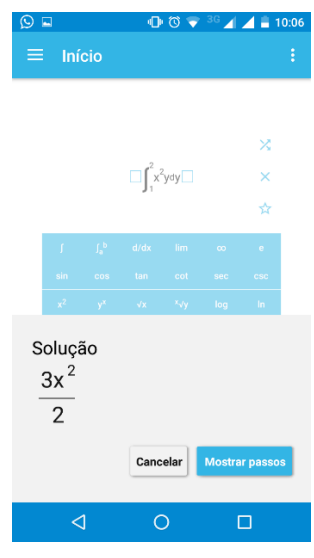

Figura 10: Resultado da integral

Fonte: arquivo pessoal

<span id="page-30-1"></span>Clicando em "mostrar passos" o aplicativo mostra toda a resolução passo a passo, para que o aluno encontre o seu erro, ou veja como resolver caso não tenha tentado encontrar a resposta final ainda. Ao clicar em "mostrar passos" aparece a seguinte resolução:

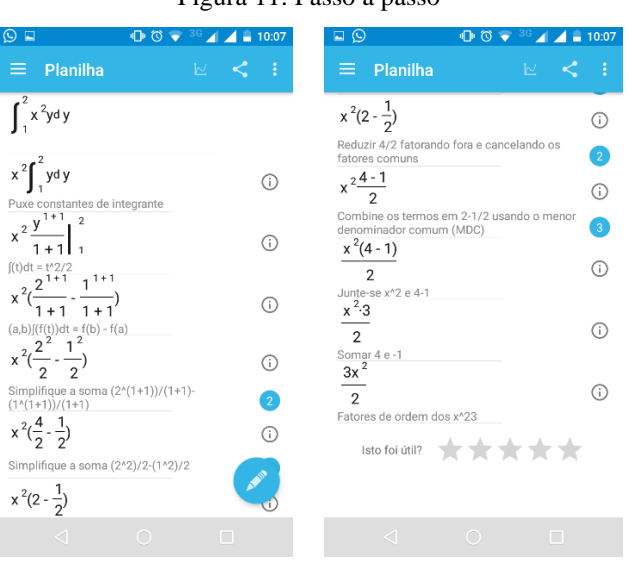

Figura 11: Passo a passo

Fonte: arquivo pessoal

Caso o aluno queiram as resoluções mais detalhadas, visto que o aplicativo oculta alguns passos, que são estes onde aparece a bolinha azul com as numerações de 2 e 3, ele precisa clicar nessas bolinhas e o aplicativo explica o que aconteceu nesses passos detalhando cada um deles, conforme mostra a imagem abaixo.

<span id="page-31-0"></span>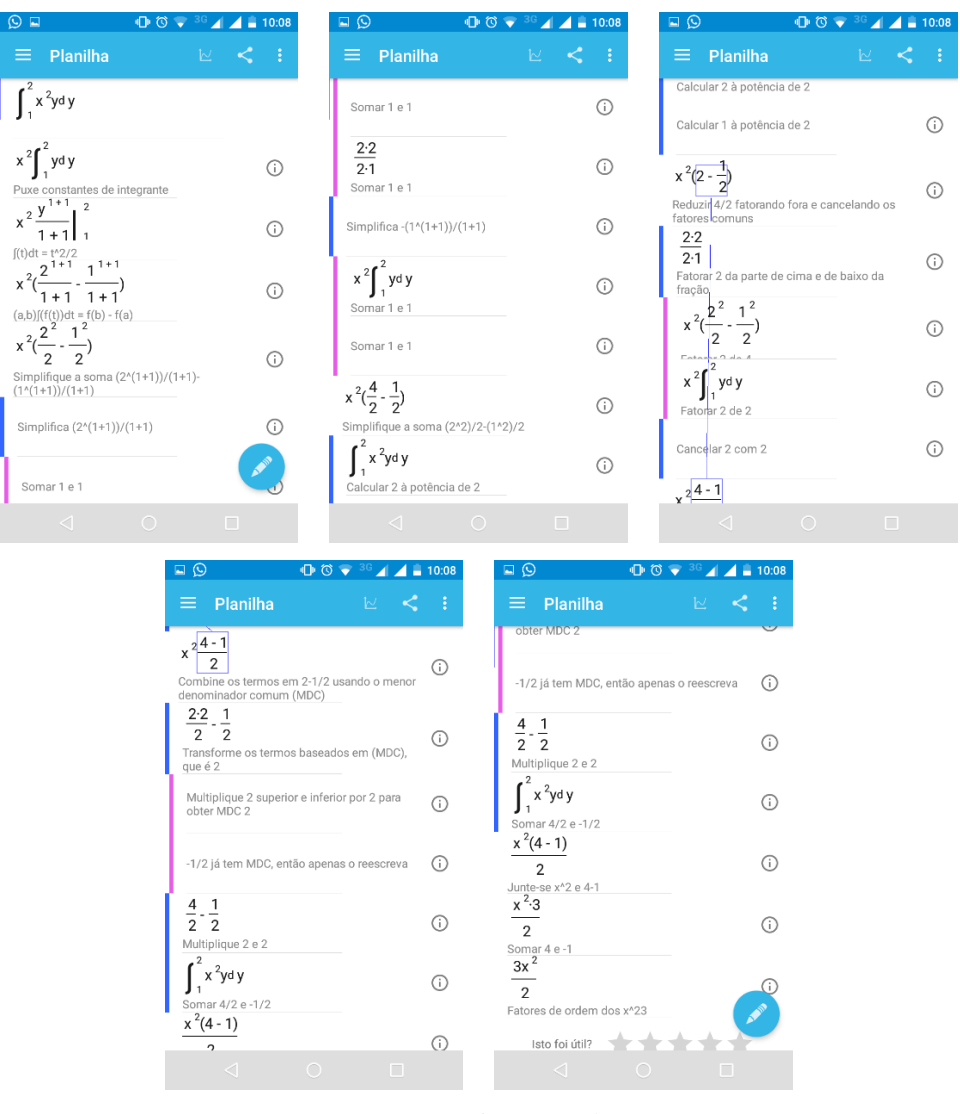

Figura 12: Passos ocultos

Fonte: arquivo pessoal

Além de demonstrar como fazer as contas, mostra o que fez em casa passo, se multiplica, soma, fatora ou realiza qualquer outro passo para encontrar a resposta final. Ajuda o aluno na compreensão de todos os cálculos que o exercício solicita.

# <span id="page-31-1"></span>2.1.6. MATEMÁTICA ELEMENTAR MÓVEL

Este aplicativo foi desenvolvido pela Fábrica de *Software* da UFMS Câmpus de Ponta Porã. O elaborador do aplicativo foi Willians Magalhães Primo, que é aluno e bolsista da bolsa permanência da UFMS Câmpus de Ponta Porã, e também o aluno Rômulo Petronilio Pereira Brandão, que também é aluno de Ciência da Computação de Ponta Porã e do projeto PET Fronteira (SILVA, 2013).

O software Matemática Elementar Móvel foi criado para o ensino e aprendizagem de matemática, nos conteúdos de conjuntos numéricos, intervalos, potenciação, radiciação, produtos notáveis, função e inequação.

O aplicativo traz uma abordagem dos conteúdos mencionados acima, com exemplos sobre cada assunto abordado, em seguida expõe exercícios para a pessoa responder, baseado no conteúdo que foi estudado, se a pessoa marcar a resposta correta ele parabeniza e explica o porquê da resposta estar correta, e se a pessoa errar ele avisa que a resposta está errada, e explica como é a resposta correta. Os conteúdos podem ser observados nas imagens a seguir.

<span id="page-32-0"></span>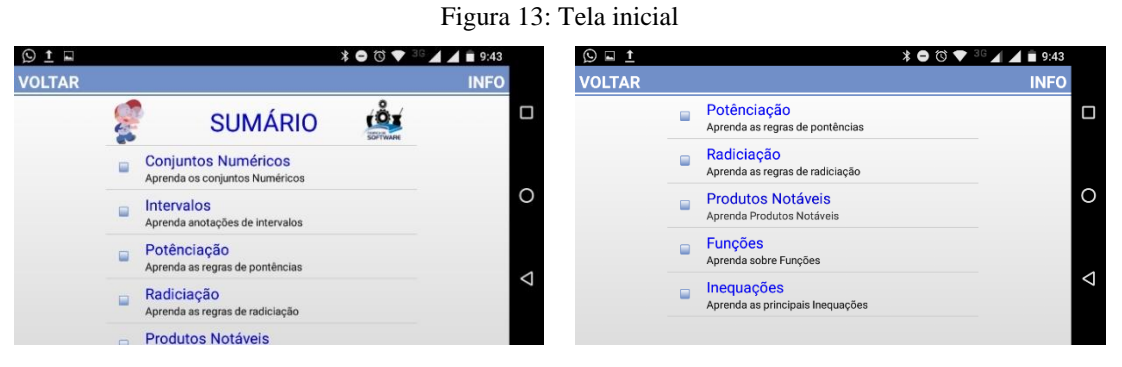

Fonte: arquivo pessoal

Para uma melhor compreensão explorei o conteúdo de funções, no aplicativo. Primeiramente ele aborda o conteúdo explicando o que é função, como é a notação de função, a imagem, domínio e contradomínio, representação cartesiana, define função afim, e em seguida analisa várias definições dentro de função afim. Segue uma imagem do aplicativo abordando conceitos de função e exemplificando o que é, e o que não é função.

<span id="page-32-1"></span>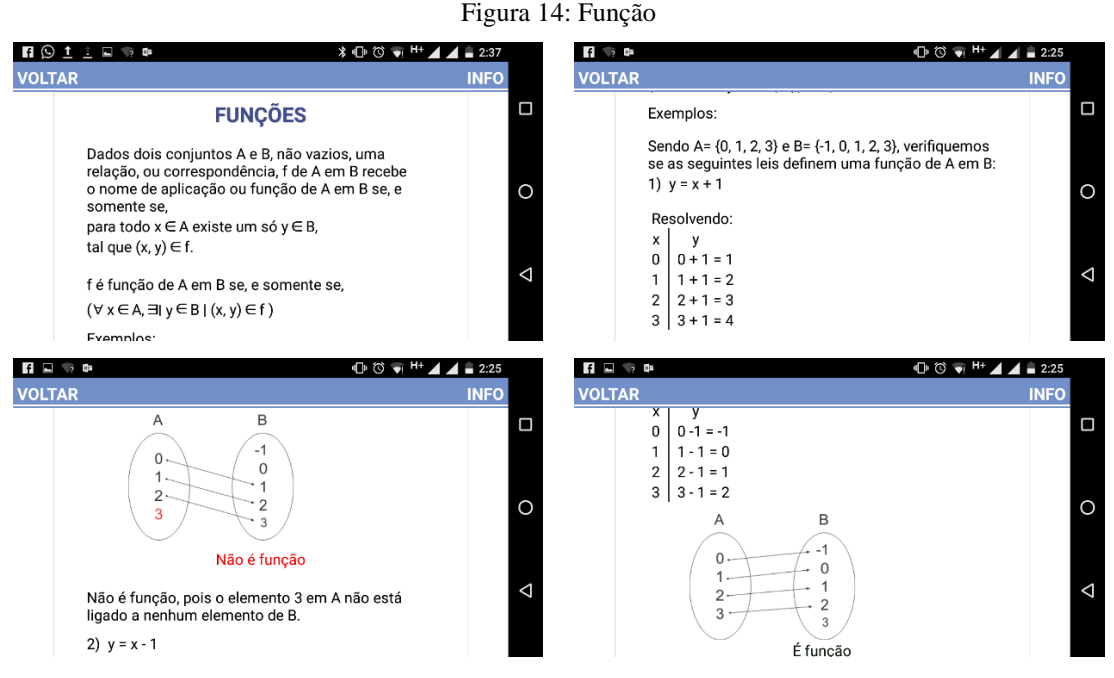

Fonte: arquivo pessoal

Depois que o aluno compreende o conteúdo de função e entende o que é uma função afim, o aplicativo apresenta onze questões sobre este conteúdo para serem resolvidos. A seguir está duas imagens das quais exemplifica como o aplicativo apresenta a questão.

Figura 15: Perguntas

<span id="page-33-0"></span>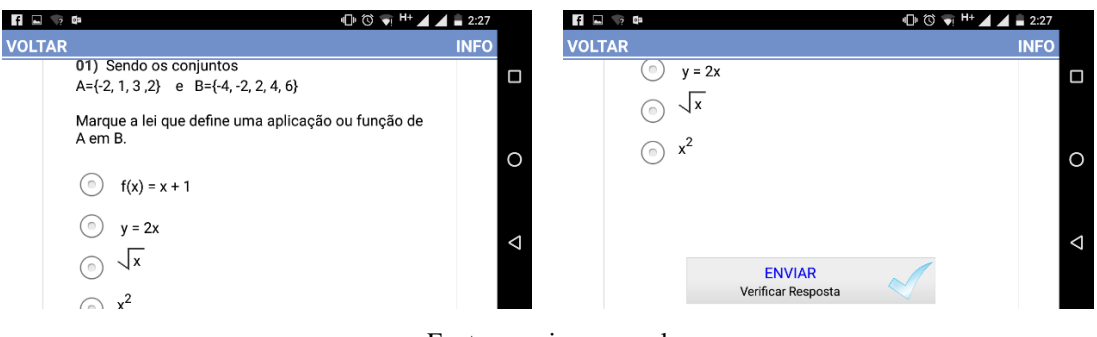

Fonte: arquivo pessoal

Caso o aluno respondeu à questão errado ou certa ele indica com uma frase na parte superior da tela. E em seguida explica a questão, indicando a resposta correta, conforme foi mencionado no parágrafo anterior e conforme pode ser melhor visualizado nas imagens a seguir:

<span id="page-33-1"></span>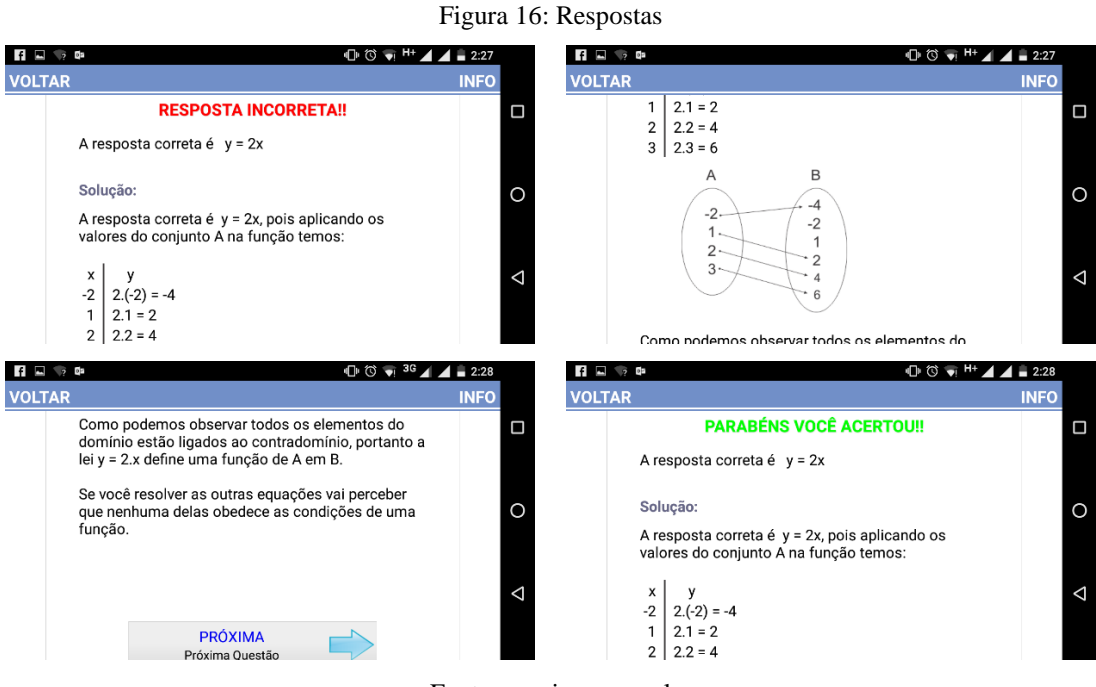

Fonte: arquivo pessoal

Um ponto positivo que pode ser observado neste aplicativo é que no momento em que o aluno abre o aplicativo ele automaticamente entra no modo paisagem, mesmo se esta função estiver desligada no celular, melhorando o modo de leitura dos conteúdos,

Para fazer *download* no celular, é preciso acessar o *Play Store* e digitar o nome do aplicativo. É fácil de identificá-lo, de manusear e de compreender. É gratuito e está disponível para celular *smartphone* com *Android* 2.2 ou superior para que o aplicativo funcione corretamente.

#### <span id="page-34-0"></span>2.1.7. MYSCRIPT CALCULATOR

Este aplicativo foi criado por uma equipe que conta com 17 pessoas, vai desde o Chefe executivo até o responsável pelo Recursos Humanos. Ele foi criado na intenção de facilitar a resolução dos exercícios de matemática, tanto para professores como para alunos, ou qualquer pessoa que deseja fazer contas e encontrar facilmente o resultado, pois ele reconhece mais de 200 símbolos matemáticos.

Este aplicativo é fácil de ser manuseado, a pessoa escreve na tela do celular a conta que deseja resolver e o aplicativo reconhece o que você escreveu e em seguida já coloca a resposta da operação. Ou seja, ele converte para números e símbolos o que você escreveu e já mostra o resultado em tempo real, mostrando que a conta que você escreveria no papel agora pode ser escrito na tela do celular e em seguida já tem a resolução.

Ele está disponível para *iphone* e *ipad*, *Android* e em *tablet*, a pessoa só precisa escrever com o dedo ou com alguma caneta capacitiva com o *smartphone* ou *tablet* como se fosse escrever no caderno. Pode ser escrita qualquer fórmula aritmética que ele reconhece, entende e calcula qualquer fórmula matemática de forma intuitiva e natural, não precisa de teclado para manuseá-lo, além disso você pode fazer e refazer a conta sem ter que apagá-la totalmente, para apagar o número ou um símbolo que escreveu errado, basta rabiscar em cima dele que o aplicativo logo apaga.

Além disso, ele dá suporte para salvar os cálculos que foram feitos para serem reutilizados posteriormente, ou salvar apenas o resultado que foi encontrado.

Ele suporta as seguintes operações:

- Operações básicas:  $+$ ,  $-$ ,  $x$ ,  $\div$ ,  $1/x$ ,
- $\bullet$  Operações: Diversos. !, %,  $\sqrt{\phantom{a}}$ , x, |x|
- Poderes/exponenciais:  $e \times x \times y$ ,  $x^2$
- Parênteses: ()
- $\bullet$  Trigonometria:  $cos, sin, tan$
- Trigonometria inversa: acos, asin, atan
- Logaritmos:  $LN, LOG$
- Constantes:  $\pi$ , *e*, *Phi*

O aplicativo está disponível em alguns idiomas, por exemplo português, alemão, chinês simplificado ou tradicional, coreano, espanhol, francês, inglês, italiano, japonês e russo. O *download* pode ser feito pelo *Play Store*, basta colocar "MyScript Calculator", e ele já aparece para baixar no seu celular, quando entra no aplicativo pela primeira vez ele mostra um tutorial de funcionamento, em seguida é só a pessoa escrever as contas que deseja obter o resultado. Para uma melhor compreensão apresento duas operações feitas pelo aplicativo:

<span id="page-35-0"></span>
$$
\bullet \quad 13 - \frac{2}{3} + \sqrt{4}
$$

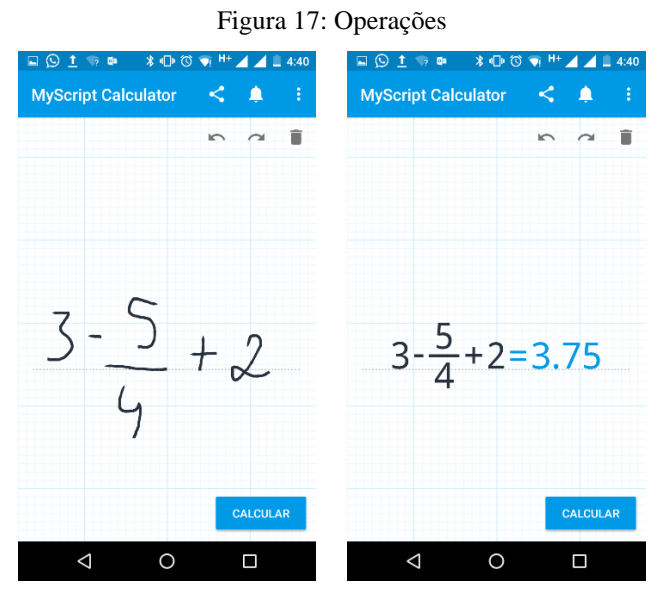

Fonte: arquivo pessoal

Primeiramente escrevi a conta que desejava obter a resposta e em seguida cliquei no canto direito na parte inferior, na palavra "calcular", em seguida apresentou o resultado final.

<span id="page-35-1"></span>
$$
\bullet \quad 3 - \frac{5}{4} + 2
$$

#### Figura 18: Operações

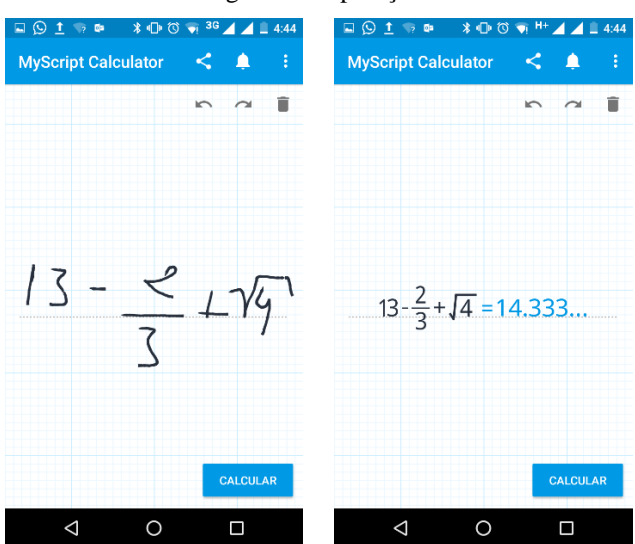

Fonte: arquivo pessoal
Neste segundo exemplo, explorei operações de fração e radiciação, e em seguida cliquei em "calcular", e o aplicativo reconhece a escrita e apresenta o resultado final. Caso o aluno não escreve corretamente a conta que deseja obter o resultado o aplicativo reconhece os números ou os símbolos de outra maneira e apresenta o que ele entendeu.

#### 2.1.8. PHOTOMATH

Este aplicativo foi desenvolvido por uma equipe da *microblink*, a qual está atualmente com 12 integrantes sendo eles Barbara, Boris, Dino, Igor, Ivan, Izet, Jasmina, Jurica, Marina, Matija, Nenad e Tijana. Dentre alguns aplicativos que foram elaborados pela equipe esse aplicativo está voltado para o ensino e aprendizagem de matemática, uma vez ele faz a leitura da equação que o aluno deseja saber a resposta através da câmera do celular e em seguida já mostra a resolução, conforme está mais detalhado a seguir.

O Photomath é um aplicativo de fácil acesso, pode ser feito o *download* tanto em celulares com *Android* como em celulares com o sistema operacional *iOS*. Este aplicativo é classificado como uma câmera-calculadora, o educando posiciona a câmera do celular por cima do livro enquadrando a equação que deseja saber a resolução dentro do quadrado que aparece na tela do celular, e o aplicativo mostra a resposta passo a passo para que o aluno consiga entender todos os passos da resolução.

Este aplicativo resolve equações de vários tipos, por exemplo aritmética, frações, números decimais, equações lineares, sistemas de equações e diversas funções como logaritmos. Problemas mais complexos como integrais, trigonometria e derivadas também são possíveis, mas até o momento em que o aplicativo analisado, ele funciona sem a solução detalhada passo a passo.

Além da câmera o aplicativo possui um teclado matemático, onde o aluno pode estar incluindo a equação desejada em vez de tirar a foto, visto que tem alguns casos que o aplicativo não reconhece a equação desejada, como por exemplo, uma equação manuscrita que não esteja bem legível. Dessa maneira, o educando utiliza o teclado para inserir a equação e obter a resolução passo a passo.

Para melhor entendimento apresento um exemplo no qual o aplicativo resolve uma conta de logaritmo.

 $log_2 x = 7$ 

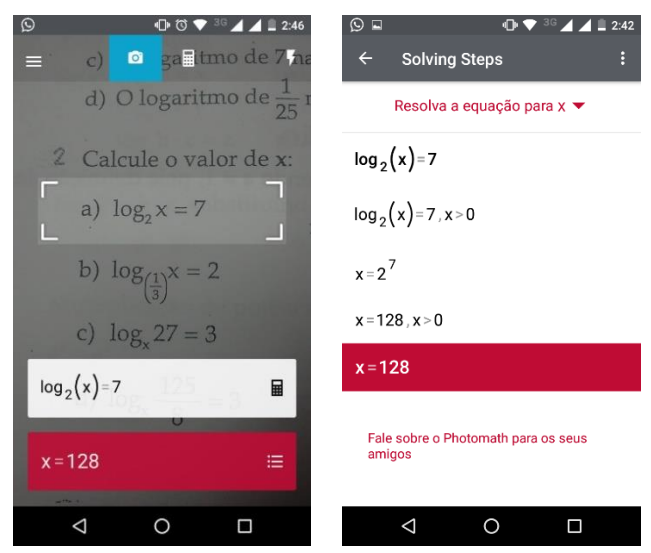

Figura 19: Operações com logaritmo

Fonte: arquivo pessoal

Neste caso o aplicativo calculou o resultado do  $log_2 x = 7$  a partir da imagem que ele fotografou. Pode se observar que no exemplo dado, o aplicativo reescreve o exercício do livro didático, colocando o logaritmando entre parênteses, além disso, apresenta a condição de existência do mesmo, indicando que ele deve ser maior que zero na área "solving steps" (passos da resolução).

## 2.1.9. TRUQUES MATEMÁTICOS

Este aplicativo foi oferecido pelo Antoni, o organizador do aplicativo, para estimular a inteligência, fazer com que as pessoas tenham mais agilidade no momento de fazer alguns cálculos, além de aprimorar o conhecimento matemático.

Os truques matemáticos que o aplicativo possibilita fazer são truques de adição, subtração, tabuada de multiplicar, divisão, multiplicar números de dois dígitos por 11, elevar ao quadrado números terminados em 5, multiplicar por 5, multiplicar por 9, multiplicar por 4, divida por 5, subtraindo de 1000, multiplicação complexa, potência de dois, adição de números, arredondamento, subtração de números, multiplicar números entre 11 e 19, elevar ao quadrado números entre 11 e 99, multiplicar números de dois dígitos que têm a mesma dezena e que as unidades somadas resultam em 10, elevar ao quadrado números entre 50 e 59, elevar ao quadrado números entre 40 e 49, multiplicar números de dois dígitos terminados em 1, percentagem e elevar ao quadrado números entre 100 e 109.

No momento em que o aluno seleciona a opção de jogar sozinho, ou seja, um jogador, o aplicativo propõe o aluno jogar com tempo ou não, se escolher jogar com tempo ele tem três opções a escolher, que são: infinidade, um minuto ou tempo. Nas duas primeiras opções o tempo vai regredindo até chegar a zero, neste momento o aplicativo mostra como se resolve o exercício proposto. Na última opção o tempo vai aumentando, sem ter um limite.

Para melhor visualização do aplicativo, apresento um exemplo que ele coloca para ser resolvido, neste exemplo não foi selecionado nenhum tempo para mostrar a resposta.

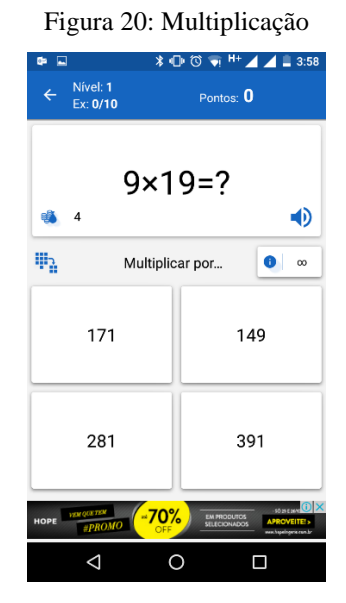

Fonte: arquivo pessoal

Neste exemplo foi selecionado a opção de um jogador, caso o aluno queria jogar com algum colega, o aplicativo mostra outra interface diferente, na janela seguinte os jogadores escolhem em quantas etapas a disputa terminará, tendo assim um vencedor. O número mínimo de etapas são cinco, sendo possível aumenta-las utilizando a opção de aumentar, porém o aplicativo só aumenta de cinco em cinco etapas.

O aplicativo apresenta uma interface à qual possibilita que os dois jogadores joguem no mesmo celular, e no final observar quem conseguiu responder mais questões corretamente.

Para o exemplo a seguir foi escolhido 10 etapas para no final observar quem foi o vencedor. Quando o aluno escolhe vários jogadores é necessário que esteja conectado com a internet para utilizar o aplicativo, mas é somente nessa opção, nas demais ele consegue fazer contas sem a utilização da internet. Isto pode ser observado na imagem a seguir:

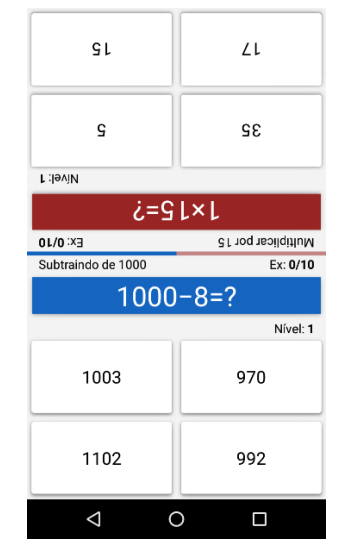

Figura 21: Interface de dois jogadores

Fonte: arquivo pessoal

Quando o aluno não conseguir encontrar a resposta facilmente, o aplicativo tem a opção de ajuda, onde ele explica de maneira prática para que o aluno nas próximas contas consiga encontrar o resultado facilmente.

Este aplicativo é gratuito e pode ser encontrado facilmente no *Play Store*, para que o *download* seja feito e a pessoa possa utilizá-lo normalmente é necessário um *Android* 2.3 ou superior para conseguir manusear. Quando a pessoa começa a utilizá-lo, tem a opção de escolher a interface, quais cores prefere que apareça durante o seu uso.

#### 2.1.10. DESMOS

Este aplicativo foi elaborado por uma equipe de dezesseis pessoas, cada um com uma função diferente, responsável por uma programação. Criaram o Desmos com o intuito de levar a matemática para os alunos de uma maneira diferenciada, para que eles aprendam os conteúdos matemáticos de forma prazerosa, utilizando a internet para o ensino aprendizagem, já que ele pode ser facilmente encontrado no *Play Store* e após fazer o *download* não é necessário estar conectado à internet para utilizá-lo.

Desmos Calculadora Gráfica é um aplicativo onde o estudante pode plotar gráficos polares, cartesianos e paramétricos, funções, montar tabelas para qualquer função, estatística, ponto, selecionando a função desejada observa-se máximos, mínimos e ponto de intersecção, entre outros fatores. É um aplicativo em português, de fácil acesso, gratuito, não necessita de internet para utilizá-lo durante as atividades.

Ao plotar gráficos na calculadora gráfica, ela não impõe limites para a quantidade de expressões que podem ser plotadas por vez, além de não exigir que o aluno digite a função do tipo  $y = ax^2 + bx + c$ , neste caso uma função quadrática, ele pode apenas colocar a função  $ax^2 + bx + c$  que o aplicativo já mostra o comportamento dela no gráfico.

Permite inserir ou plotar tabelas de qualquer função durante a construção de algum gráfico ou de alguma atividade, permite o aluno animizar os gráficos alterando valores interativamente e deslizando para melhor visualização dos mesmos. É possível estimar os eixos de forma independente ou simultânea com dois dedos, ou editar os gráficos manualmente de maneira que o aluno obtenha o gráfico desejado.

Para fazer o *download*, o aluno precisa acessar o *Play Store* e em seguida digitar Desmos, logo ele aparece na tela do celular, para que ele funcione normalmente no celular, este precisa ser smartphone ou que tenha o sistema operacional *Android* ou *iOS* e que suporte a versão 2.0.1.3, que é a versão mais recente.

Apresentarei um exemplo no qual o aplicativo desenha o gráfico de uma equação do segundo grau.

- Figura 22: gráfico da função quadrática  $*$   $\Box$   $*$   $\Box$   $H$   $\Box$   $\Box$   $H$   $\Box$  5:06  $\Box$   $\odot$  $*$  ( $\bigcap_{k}$   $\bigotimes_{k}$   $\bigotimes_{k}$   $H^{+}$   $\bigtriangleup$   $\bigtriangleup$   $f$  5:03 **In**  $\equiv$ ≡ ö  $5x^2 - 3x - 2$  $[0.3, -2.45]$  $\triangleleft$  $\circ$  $\triangle$  $\Box$  $\Omega$  $\Box$
- $5x^2 3x 2$

Fonte: arquivo pessoal

O aplicativo mostra o gráfico da equação do segundo grau, identificando o vértice e os pontos que a parábola intercepta o eixo  $x$ . Além disso o aplicativo Desmos possibilita que o aluno plote gráficos adicionando valores para a variável  $x \in y$ , ou seja, construindo tabelas, conforme a imagem a seguir.

$$
\bullet \ \ x^2 - 9
$$

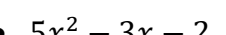

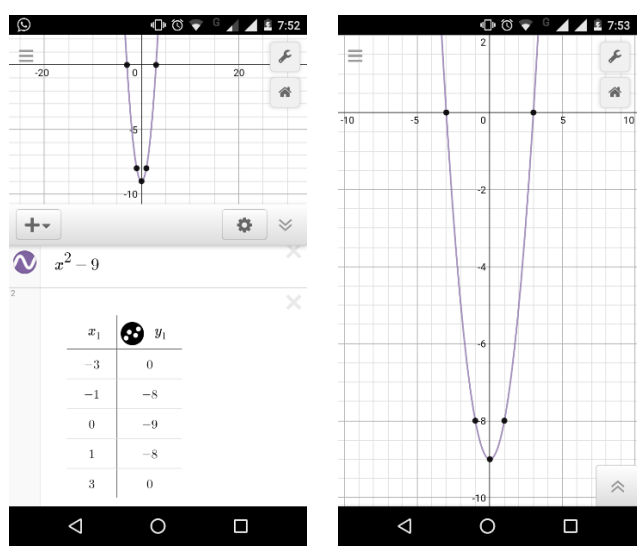

Figura 23: Construção de tabela

Fonte: arquivo pessoal

Portanto foram mostrados dez aplicativos, todos voltados para o estudo de conteúdos matemáticos. Dentre esses dez escolhi um para desenvolver uma proposta didática. O aplicativo escolhido foi o Desmos em função da forma intuitiva de se manusear o mesmo.

Por fim, apresento neste capítulo, de que maneira foi construído o caminho para a aplicação da proposta didática na sala de aula com o aplicativo Desmos Calculadora Gráfica. Para o desenvolvimento da aula, o tema escolhido foi Função Quadrática. A escolha da temática se deu em virtude de ser o conteúdo que estava previsto no planejamento para as turmas do 1º ano do ensino médio do Centro de Ensino Médio Paulo Freire – CEM Paulo Freire, da cidade de Araguaína – TO. Visto que inicialmente eu iria desenvolver a proposta com os alunos dessa unidade escolar.

Nestas turmas do CEM Paulo Freire, identifiquei a existência de alunos surdos que dispunham de um profissional capacitado para acompanhá-los durante a sua permanência no colégio, ou seja, um interprete de LIBRAS. No entanto, com a deflagração de um movimento de greve, optei por realizar a proposta didática em outras duas escolas que estavam tendo aulas normalmente, a saber, o Colégio de Aplicação de Araguaína e o Colégio da Polícia Militar de Araguaína – CPM.

O Colégio de Aplicação de Araguaína foi escolhido, em virtude de que, eu já estava ministrando as aulas supervisionadas do Estágio III, e durante uma delas, tinha que fazer a revisão do conteúdo de Equação do 1º e 2º grau para as provas do ENEM. Dessa maneira, no momento de revisar o conteúdo de Equação do 2º grau também conhecido como Função Quadrática, foi feito o desenvolvimento da proposta didática com a utilização do aplicativo Desmos.

O Colégio da Polícia Militar de Araguaína, foi sugerido pelo meu supervisor, professor Welington Domingos Alves, que trabalha no Subprojeto PIBID de Matemática no CEM Paulo Freire. Ele me sugeriu este colégio, tendo em vista que o professor de LIBRAS, que trabalhava no CEM Paulo Freire foi remanejado para o Colégio da Polícia Militar. Além disso, o professor de LIBRAS, Luiz Gustavo Silva de Almeida, estava sabendo do meu projeto de desenvolver uma aula de matemática com a utilização do celular com alunos surdos.

Para que eu me apresentasse na escola, primeiramente o professor Welington Domingos Alves redigiu um ofício, no qual o apresentava, o meu orientador, Sinval de Oliveira, e eu, para que todos da direção na unidade escolar soubessem quem éramos explicando o que queríamos desenvolver na escola. Primeiro o professor Welington esteve na escola, apresentou o ofício, conversou com o Coordenador da escola, e em seguida o coordenador conversou com a Capitã, uma vez que só pode ser desenvolvida atividade com os alunos se ela autorizar. Para uma melhor visualização, observe o anexo I.

Depois que estava tudo formalizado na escola, o professor Welington solicitou que eu me apresentasse na escola com o ofício em mãos, e falasse com o coordenador, visto que já estavam todos cientes da atividade que seria realizada com os alunos, nessa primeira visita, o coordenador me apresentou a turma e os alunos aos quais eu iria desenvolver a proposta didática.

Para a realização da proposta didática com os dois colégios, foram escolhidas as seguintes turmas. No Colégio de Aplicação de Araguaína desenvolvi com uma turma de terceiro ano, na qual tinha apenas alunos ouvintes. E no Colégio da Polícia Militar foi desenvolvida em duas turmas em turnos distintos, a saber, no turno matutino eram alunos do terceiro ano e no turno vespertino eram alunos do primeiro ano. Em ambas as turmas tinha um(a) aluno(a) surdo(a) e os demais eram todos ouvintes.

Antes de ir no CPM para desenvolver a proposta com os alunos, primeiramente estive nas salas indagando aos alunos quem tinha celular, e solicitando que todos os alunos que possuíssem celular fizessem *download* do aplicativo para trabalharmos no dia seguinte. Informei onde eles encontrariam o aplicativo para baixar, e o nome escrevi no quadro para que não houvessem dúvidas.

No momento que perguntei quem tinha o celular com sistema *Android* ou *iOS* para desenvolver a proposta, foram poucos os alunos que falaram que não possuíam, em média uns 2 ou 3 no máximo. Porém no dia seguinte quando cheguei na sala para desenvolver a proposta, em uma das turmas tinha apenas seis pessoas que estavam com o aplicativo

instalado. Os demais informaram que o celular não suportava, porque estava com a memória cheia.

Na outra turma que foi solicitado a mesma coisa, a maioria baixou, os que não conseguiram em casa, desinstalaram alguns aplicativos e uma das colegas da turma enviou via *bluetooth.* Quanto aos alunos surdos, apenas um deles fez o *download* no celular para utilizar durante a aula, a outra não conseguiu porque o celular dela não tinha espaço suficiente para o tamanho do aplicativo.

Na turma do Colégio Aplicação de Araguaína, alguns alunos que não fizeram o *download* em casa, desinstalaram alguns aplicativos e uma colega os enviou via *bluetooth,* da mesma forma que aconteceu na turma do CPM. Nesta turma tinha em média 14 alunos com o aplicativo instalado, sendo que o quantitativo de alunos era aproximadamente 25 a 30 alunos.

Durante o desenvolvimento da proposta no CPM o professor de LIBRAS, devido outros compromissos, não pode ficar integralmente nessas aulas. Dessa forma, eu no papel de professora tive que auxiliar os alunos surdos, e contei com a ajuda dos colegas próximos a eles.

Acredito que foi elucidada a maneira que o trabalho foi desenvolvido, dessa forma busquei em alguns textos auxílio para compreender melhor a utilização do celular dentro da sala de aula, e uma forma desta tecnologia contribuir com os alunos surdos e ouvintes de maneira positiva. Isto será apresentado no capítulo seguinte.

# **3. TECNOLOGIA DIGITAIS COMO SUBSÍDIOS PARA O ENSINO: ALGUMAS REFLEXÕES**

A utilização de tecnologias, ou seja, as TIC – Tecnologia de Informação e Comunicação, dentro da sala de aula está cada vez mais frequente, seja ela através de "lápis, papel, móveis, linguagem oral e escrita", Sousa e Passos (2015, p. 1025) ou das Tecnologias Digitais de Informação e Comunicação – TDIC. O uso delas pode trazer pontos positivos e negativos na perspectiva do processo de ensino e aprendizagem, visto que elas podem auxiliar o professor no momento de explicar conteúdo ou atrapalhar, dependendo da forma que é utilizada, pois os alunos podem ser direcionados para algo não planejado e fora dos objetivos que foram estabelecidos.

É notório que o interesse dos alunos atualmente pelas tecnologias digitais é algo que está sendo cada vez maior diante de todas as mudanças que estão ocorrendo no meio tecnológico, e os professores precisam acompanhar essa transformação e começar a se preparar educacionalmente para trabalhar com essa modernização.

Alguns professores, por não saberem a maneira correta de manusear essas novas tecnologias a seu favor, acham que elas podem substituí-los dentro da sala de aula, conforme cita Barros (2016, p. 135).

> Muitos professores ainda temem o uso do computador e de outras mídias na escola, por acharem que possam substituí-los junto aos alunos ou então estão despreparados para lidar com as novas situações de aprendizagem que surgem como o uso das novas tecnologias.

Um ponto positivo do uso das TIC como das Tecnologias Digitais de Informação e Comunicação, em especial o celular, dentro da sala de aula é que eles são vistos como uma motivação a mais para a falta de interesse dos alunos, visto que possuem cores e um dinamismo maior, atraindo a atenção dos educandos para o conteúdo que está sendo estudado. Segundo relatam Borba; Penteado (2001, p.15) na seguinte frase: "muitos advogam o uso do computador devido à motivação que ele traria à sala de aula.".

Outro ponto positivo e que pode ser considerado importante sobre a utilização da TIC durante uma aula é que, esse recurso como subsídio para o processo de ensino e aprendizagem prepara o jovem não apenas para algo que está sendo estudado, mas também para o mercado de trabalho, visto que na atualidade esse mercado exige cada vez mais o aperfeiçoamento, e a maioria dos empregos exige que a pessoa saiba pelo menos o mínimo de tecnologia.

Borba; Penteado (2001, p.17) salientam que "o acesso a informática deve ser visto como um direito, e, portanto, nas escolas públicas e particulares o estudante deve poder usufruir de uma educação que no momento atual inclua, no mínimo, uma 'alfabetização tecnológica' ". Portanto as escolas devem inserir os alunos nessa atual fase, ou seja, a era da tecnologia digitais, e os professores precisam ser capacitados de maneira que possam usufruir dessa tecnologia dentro da sala de aula, durante uma aula de matemática.

Nesta perspectiva Barros (2016, p.138) faz uma volta no tempo e relata que "desde a metade do século XX" que começou a se pensar na possibilidade do uso de computadores dentro da sala de aula, melhorando assim o ensino aprendizagem "lógico-matemático" dos alunos e proporcionando-lhes uma maneira de estar trabalhando os conteúdos geométricos ou até mesmo conteúdos interdisciplinares.

O ponto negativo da utilização das TDIC na sala de aula são vários, Borba; Penteado (2001, p.11) aponta que: "Um deles era o de que o aluno iria só apertar teclas e obedecer a orientação dada pela máquina", deixando assim de ter o seu próprio ponto de vista com relação a algum conteúdo matemático, e tornando-se dependente dessa tecnologia para desenvolver suas atividades ou qualquer outro pensamento que fossem realizar. Mais à frente ele completa a frase da seguinte maneira, "se o raciocínio matemático passa a ser realizado pelo computador, o aluno não precisará raciocinar mais e deixará de desenvolver sua inteligência".

Existe a lei estadual Nº 2.075, de 6 de julho de 2009 que proíbe o uso de celulares nas salas de aula da rede pública. (TOCANTINS, 2009). Pensando nesse viés, o uso dos celulares dentro da sala de aula pelos professores é considerado como um ato fora da lei. Entretanto este pode ser utilizado em outro local dentro da escola, visto que a lei proibi o uso dentro da sala de aula e não dentro da escola.

A utilização das TDIC, podem facilitar tanto a maneira que o aluno que não possui deficiência, como também os alunos que às possuem, seja ela surdez ou visão, entre outras. Isso porquê no instante em que o professor trabalha um conteúdo utilizando esses meios tecnológicos podem facilitar para os alunos o entendimento e a forma de compreender o que está sendo estudado durante a aula de matemática. Dessa forma, Barros (2016, p. 140) preconiza o seguinte:

> Investir na tecnologia tornou-se interessante nesse sentido, quando vemos que podemos aproveitar o que o computador pode oferecer aos alunos: texto com possibilidade de letras maiores para os alunos de baixa visão, um teclado que permite digitação, apenas das limitações motoras, o interesse por jogos e aplicativos educacionais pelos autistas e tantas outras utilidades.

Nesse sentido, a fala do autor vai ao encontro com a proposta de uso do celular como parte do processo de ensino e aprendizagem dos alunos, sendo estes ouvintes ou surdos. Acreditando que o celular estará contribuindo para uma educação onde os alunos aprenderam o conteúdo fazendo uso da tecnologia digital, e ao mesmo tempo criando um espaço dinâmico e comunicativo, visto que durante a aula eles podem se comunicar sobre os resultados obtidos por meio do celular.

De acordo com Demo (2008), citado por Pereira (2009, p.6):

[...] sobre as Tecnologias de Informação e Comunicação, aponta: "Toda proposta que investe na introdução das TICs na escola só pode dar certo passando pelas mãos dos professores. O que transforma tecnologia em aprendizagem, não é a máquina, o programa eletrônico, o software, mas o professor, em especial em sua condição socrática.

Dessa maneira, temos que não adianta utilizar o celular dentro da sala de aula, se ele não estiver vinculado com uma proposta didática questionadora, consequentemente não irá ajudar o aluno na compreensão do conteúdo que está sendo estudado na sala de aula. Ou seja, a partir do momento em que os professores utilizam essa tecnologia para transformá-lo num objeto de aprendizagem, estão transformando a maneira dos alunos notarem algo que eles utilizam no cotidiano para vários fins.

Em relação a isso Santos; Neves; Togura (2016, p. 2) também enfatizam que:

No contexto escolar, este autor afirma que o uso das TDIC pode vir a contribuir para a constituição de uma educação mais adequada a sociedade atual das seguintes maneiras: colaborando com a aprendizagem de diversos conteúdos; possibilitando a criação de espaços de integração e comunicação; permitindo novas formas de expressão criativa, de realização de projetos e reflexões críticas, sendo um instrumento importante para a resolução de problemas.

Para a utilização dessas TDIC nas escolas foi implantada no âmbito escolar o programa ProInfo<sup>1</sup>, o qual tinha como objetivo "informatizar as escolas e formar os professores", de maneira que possam trabalhar conteúdos de forma diversificada. Entretanto este programa não seria suficiente, uma vez que, para isso ocorrer deve haver uma mudança

1

<sup>1</sup> O Proinfo é um programa educacional que visa à introdução das Novas Tecnologias de Informação e Comunicação na escola pública como ferramenta de apoio ao processo ensino-aprendizagem. O ProInfo é uma iniciativa do Ministério da Educação, por meio da Secretaria de Educação a Distância SEED, criado pela Portaria nº. 522, de 09 de abril de 1997, sendo desenvolvido em parceria com os governos estaduais e alguns municipais. As diretrizes do Programa são estabelecidas pelo MEC e pelo CONSED (Conselho Nacional de Secretários Estaduais de Educação). (SERAFIM; SOUSA, 2011, p. 20)

no modelo de se ensinar os alunos, e os professores devem estar abertos para aprender algo do qual pode ser novo para eles. (SERAFIM; SOUSA, 2011, p. 20)

Nesta mesma linha de pensamento podemos conjecturar que "o grande objetivo das escolas é a aprendizagem dos alunos, e a organização escolar necessária é a que leva a melhorar a qualidade dessa aprendizagem". (LIBÂNEO, 2007 apud PEREIRA, 2009, p.5).

Portanto, faz-se se necessário uma reorganização de programas que auxiliam os professores a estarem preparados a manusear as tecnologias, assim como precisa de um interesse maior dos professores a aprender a utilizar essas tecnologias a seu favor.

#### 3.1. O ENSINO DE MATEMÁTICA PARA SURDOS ATRAVES DO CELULAR

A disciplina de Língua Brasileira de Sinais – LIBRAS, é uma disciplina que aos poucos foi inserida nos primeiros níveis de ensino, ou seja, no início da vida escolar dos alunos eles já estão começando a ser inseridos nesse novo modelo de se comunicar, visto que alguns alunos surdos chegam à escola e não conseguem conversar com os demais, porque os colegas não têm conhecimento dessa linguagem, desse modo de comunicação. Dessa forma, minimizando a evasão dos alunos surdos do sistema educacional.

Além disso, a LIBRAS foi inserida gradualmente também nos diferentes tipos de ensinos, sejam eles públicos ou privados, como disciplina curricular em todo território brasileiro. (SANTOS; SOUSA, 2013, p.1).

Quando o professor se depara com uma sala de aula onde ela apresenta uma diversidade de alunos, ele tem que saber administrar o seu ambiente de trabalho de forma que todos os alunos se sintam inclusos na construção de conhecimento. Dessa forma, os alunos que apresentam algum tipo de deficiência, seja ele cego, surdo ou mudo entre outras devem ser colocados no mesmo ambiente que os demais alunos, e o professor precisa desenvolver sua aula de forma que eles não se sintam menos favorecidos ou até mesmo excluídos da turma.

No instante que o professor de matemática se depara com alunos que possuem alguma deficiência, neste caso a surdes, eles podem ser tomados por sentimento de insegurança por um lado, e por outro, pode emergir um interesse neles de contribuírem para a formação de alunos com surdez ou baixa audição. Nesse sentido, faz-se necessário que os professores encontrem meios de superação de alguns obstáculos, por exemplo a comunicação com os alunos surdos de tal forma que os símbolos matemáticos possam ser entendidos pelos alunos. Miranda; Miranda (2011, p. 2) refere-se a esse assunto da seguinte maneira:

Tal fato pode gerar várias reações no professor, que vão desde a insegurança, a impotência, até o desejo de desafio. No caso da matemática, uma das maiores dificuldades que o docente encontra está na comunicação em sala de aula com os alunos em virtude da ampla utilização de simbologia, seja ela própria da matemática, seja própria da língua de sinais.

À medida que o professor começa uma interação com o aluno que possui a deficiência, em específico o aluno surdo, eles iniciam uma identificação de cultura e identidade que cada aluno traz consigo para dentro da sala de aula, partindo disso ele pode estar se preparando para atendê-los e interagindo com os demais alunos. Para Miranda; Miranda (2011, p. 2) na educação para surdo "devemos levar em consideração suas potencialidades, o nível de surdez, o fato de ser pré-linguística ou pós-linguística, entre outros fatores. Dessa forma, irá se constituir grupos com culturas e identidades diferentes.".

Santos; Sousa (2013, p. 6) expõe algumas propostas metodológicas para que os professores de matemática possam trabalhar alguns conteúdos matemáticos com os alunos surdos e dentre eles está um Livro Didático em Libras, conforme ilustrado a seguir:

> LIVRO DIDÁTICO EM LIBRAS: Em 2008 o Ministério da Educação - MEC lançou o Projeto Pitanguá em LIBRAS - Matemática - 1a a 5a anos iniciais: Publicado em 2008, são livros digitais distribuídos gratuitamente para as escolas públicas, contendo a tradução integral do livro impresso em língua portuguesa para a LIBRAS. Com este material o professor poderá utilizar-se do livro digital para complementar suas explicação sobre conteúdos de matemática em LIBRAS.

Além desse livro eles expõem outras propostas como vídeos online, onde uma professora surda ensina "sinais básicos de terminologias e conteúdos da matemática e Matemática – Juros Compostos" para os alunos surdos, "curso básico de libras para os professores", visando dessa forma aproximar os professores dos seus alunos e o papel do interprete dentro da sala de aula. (SANTOS; SOUSA, 2013, p. 6)

Quando o surdo vai se comunicar eles utilizam tanto a visão como os gestos com as mãos, ou seja, eles se comunicam através da língua de sinais, ou mais conhecida como LIBRAS. Cada região possui um vocabulário próprio, podendo modificar-se de estado para estado, assim como algumas palavras na língua portuguesa. Os surdos de estados diferentes também possuem uma forma diferente de comunicação.

Oficialmente a surdez é caracterizada, de acordo com o decreto Nº 5.296 de 2 de dezembro de 2004, como "perda bilateral, parcial ou total, de quarenta e um decibéis (dB) ou mais, aferida por audiograma nas frequências de 500Hz, 1.000Hz, 2.000Hz e 3.000Hz" (BRASIL, 2004, apud BOCHERNITSAN; VIANNA, 2014, p.3). A maneira que uma criança

surda se comunica é diferente das crianças ouvintes, ela possui uma visão diferente em relação as pessoas que não tem nenhuma deficiência auditiva. Utilizam de sinais com as mãos para se comunicar com as pessoas a sua volta.

A seguir foi elaborado um quadro, onde será demonstrado os tipos de percas auditivas que os surdos podem apresentar e a partir de quantos decibéis cada um define cada tipo de perca auditivas, logo em seguida mostra se eles conseguem identificar o som que estão lhe transmitindo ou se conseguem identificá-los apenas quando os ouvintes iniciam uma comunicação através da Língua de Sinais. E, por fim, descreve como as pessoas que possuem surdez devem trabalhar na sala de aula, quadro 01.

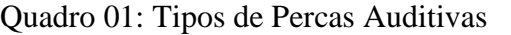

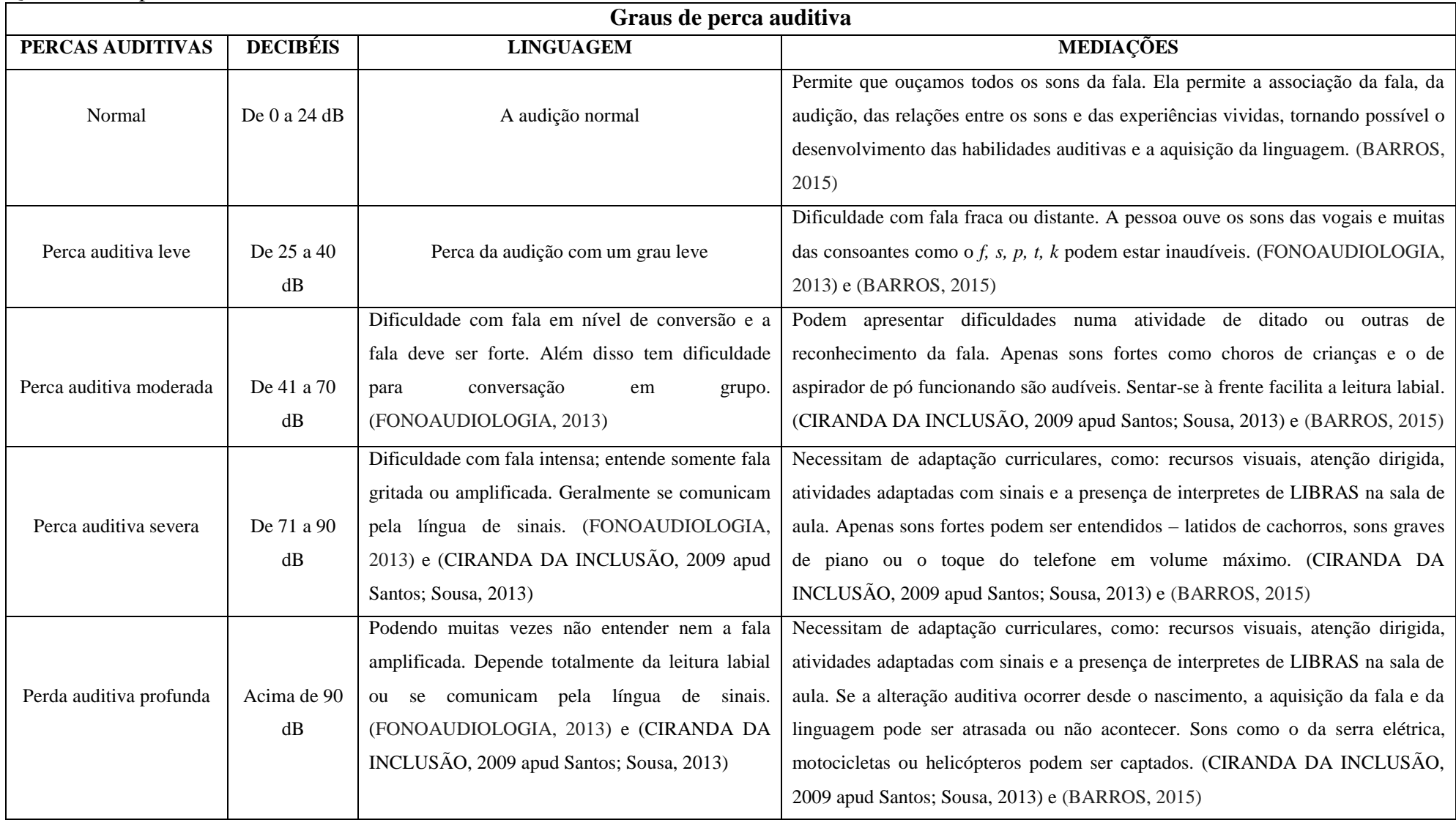

Fonte: arquivo da autora

Dessa forma, espera-se que o professor ao se deparar com os alunos surdos consiga ministrar a aula de forma que a maioria compreenda o que está sendo transmitido, seja o aluno surdo ou ouvinte, visto que a partir do momento que o professor tem o conhecimento e o entendimento de que o aluno surdo necessita de algo a mais para compreender o que está sendo ensinado ele pode estar modificando a maneira de ministrar a aula, integrando o aluno com os demais. Uma forma é através de algo visual, uma vez que eles têm mais facilidade de aprender dessa maneira.

Os surdos assim como as pessoas ouvintes, desde cedo também dependem de pessoas a sua volta para aprenderem ou serem informados sobre determinados assuntos do cotidiano. Porém, os surdos por terem dificuldades de comunicação necessitam de um tempo a mais para resolverem algumas atividades, em particular de matemática. Nesse sentido Santos; Sousa (2013, p. 3), ressaltam que:

> [...] enunciados e o raciocínio lógico utilizados para a resolução de atividade de matemática, são fáceis de serem resolvidos por ouvintes devido à oralidade, porém os alunos surdos requerem um pouco mais de tempo em virtude da ausência do som. Nós ouvintes aprendemos a tabuada devido à repetição oral da mesma, ajudada com o auxílio dos dedos, enquanto os surdos através de vários exercícios.

Nesse sentido, uma maneira de facilitar o entendimento do aluno surdo durante uma aula de matemática, seria deixá-la menos oral e mais visual, ou seja, transformando a aula de forma que apresente mais gráficos ou até mesmo contas, sem deixar de exemplificar o que estava sendo explicado no contexto da questão.

Dessa maneira a matemática, se torna uma das disciplinas que os alunos surdos apresentam certa facilidade no momento da aprendizagem, uma vez que ela envolve conteúdos visualmente compreensíveis do ponto de vista do aluno surdo, ou seja, o interprete não precisa estar a todo momento traduzindo o que professor está explicando, apenas com os movimentos do professor o aluno surdo compreende o que está sendo analisado e resolvido.

A partir do momento que o aluno é reconhecido como surdo, e o professor identifica a sua identidade, ou seja, os aspectos históricos e sociais que ele possui juntamente com suas características, facilita a maneira como o professor irá trabalhar durante a sua aula, de forma que o aluno compreenda as explicações. Quando nos relacionamos a identidades dos surdos Miranda; Miranda (2011, p.3) preconiza que:

de sujeitos. Para ela, não existe um modelo de identidade surda, pois se percebe a fragmentação das identidades surdas no momento que se olha a diferença existente entre os surdos. Existem diferentes possibilidades de identificação das identidades.

Além disso ela correlaciona as identidades dos surdos em 4 classificações que são "híbridas, de transição, incompletas e flutuantes" (PERLIM, 1998, apud MIRANDA; MIRANDA, 2011, p. 3). Cada classificação representa uma forma do aluno surdo ver o mundo, na identidade híbridas os alunos nascem como ouvintes e aos poucos perdem a audição, tornando-se surdos. Na identidade de transição o aluno surdo nasce sem a surdez e têm um convívio com o mundo ouvinte, ou seja, possui uma família que é toda ouvinte, a transição ocorre quando o aluno começa a perder essa audição e precisa aprender a língua de sinais para se comunicar com a família.

A identidade incompleta é quando os alunos surdos por não ter um conhecimento mais aprofundado sobre pessoas que participam da mesma deficiência que eles, acabam tentando reproduzir o mundo do qual estão inseridos, ou seja, o mundo dos ouvintes. E a identidade flutuante são os alunos surdos que não aceitam seu jeito de ser e consequentemente não aprendem a língua de sinais para se comunicar com os demais e não conseguem se adequar a vida dos ouvintes, uma vez que não compreendem o que eles falam.

No momento em que a criança surda tenta se comunicar com as pessoas ouvintes e percebe que o seu jeito de falar é diferente, acaba sofrendo emocionalmente e psicologicamente, pois identificam que essa maneira de se expressar é algo que nem todos conseguem entender e interpretar como eles fazem.

Nessa perspectiva, surgem algumas indagações. O que é ser uma criança surda? Como a sociedade e os educadores se relacionam com essas crianças? São perguntas que ainda tramitam no meio escolar. Porém, no que diz respeito ao conceito de criança surda Bochernitsan; Vianna (2014, p. 3) trazem a seguinte explicação:

> A definição de "criança surda" engloba todas aquelas com tal grau de perda auditiva que evidenciam a necessidade de uma educação especial. Com a tentativa de se chegar à normalidade, a sociedade e os educadores tendiam a ignorar que os surdos pertencem a um mundo de experiências visuais e não auditivas. Mas é através de imagens/signos que os surdos interagem, constroem sua cultura, identidade e o conhecimento.

Dessa forma, é necessário que tanto a sociedade como os educadores comecem a refletir mais em relação a inclusão dessas crianças/alunos diante das demais que não possui deficiência auditiva. Procurando formas de integrar essas pessoas de maneira que elas se sintam inclusas no contexto que se encontra, seja ele sala de aula ou qualquer outro lugar.

Para o professor que atua na educação básica, seria necessária uma preparação desde a sua formação no ensino superior, ou seja, quando o futuro professor está na graduação já deveria ser preparado para atuar com alunos surdos, conforme pode ser observado a seguir:

> No entanto, os mesmos se tornam motivos de preocupação para os professores de matemática, uma vez que dentro da realidade das Instituições de Ensino Superior, os cursos de magistério e licenciatura, em geral, não habilitam os futuros professores a trabalharem com alunos surdos. Esse fato faz com que a tarefa de ensinar se torne um desafio complexo diante de uma sociedade em constante transformação. (MIRANDA; MIRANDA, 2011, p. 7)

Assim, a estrutura curricular dos cursos de formação de professores, em particular de Matemática deve ser articulada de modo a preparar e habilitar o futuro docente a estar apto às necessidades das escolas no que concerne a alunos surdos. Vale ressaltar que, a disciplina de LIBRAS é ministrada atualmente nos cursos de Licenciaturas, entretanto ela assim como a maioria das disciplinas do curso, fornece uma formação introdutória para o futuro docente de forma que, não é possível afirmar que atuação profissional será com segurança dentro da sala de aula.

Considerando que foi exposto conceitos dos quais contextualizaram o tema escolhido para o estudo desse trabalho, apresento na seção seguinte a proposta didática, que foi elaborada para ser desenvolvida com os alunos surdos e ouvintes.

## **4. PROPOSTA DIDÁTICA**

Nesta proposta didática para o ensino da matemática, busquei obter uma aula de matemática onde o celular esteja presente durante todo o processo ensino-aprendizagem, deixando o aluno interessado com o conteúdo que é abordado. Uma vez que o celular é uma tecnologia que os alunos manuseiam frequentemente.

Nessa perspectiva, adaptamos a aula de maneira que ela possa usufruir da tecnológica digital a seu favor sem deixar o quadro branco e pincel esquecidos, mas sim complementando ou até mesmo ampliando a visão dos discentes sobre o que está sendo exposto no quadro branco, e dessa forma expandindo seus conhecimentos. Mostrando algo a mais, que somente no quadro talvez não seria possível obter a visualização tão aproximada do real. Além disso, possui um dinamismo em explorar vários exemplos em uma aula.

Dentre todos os aplicativos que foram expostos no capítulo anterior, o aplicativo escolhido para ser trabalhado no desenvolvimento da aula foi o Desmos Calculadora Gráfica.

Essa proposta didática está voltada principalmente para os alunos surdos, visto que é através da tecnologia digital que eles encontram uma maneira de se envolverem nesse mundo, é outra forma de se comunicarem com a sociedade a sua volta.

Como já foi exposto anteriormente o Desmos Calculadora Gráfica é um aplicativo onde o estudante pode plotar gráficos polares, cartesianos e paramétricos, funções, montar tabelas para qualquer função, estatística, ponto, selecionando a função desejada observa-se máximos, mínimos e ponto de intersecção, entre outros fatores. É um aplicativo em português, de fácil acesso, gratuito, não necessita de internet para utilizá-lo durante as atividades.

O conteúdo que será abordado juntamente como aplicativo será Função Quadrática e a aula se desenvolverá da seguinte maneira, primeiramente abordaremos o conteúdo de Função Quadrática para que os alunos possam compreender/relembrar o conceito de função, como se identificar uma função quadrática, os pontos máximos e mínimos e como se comporta um gráfico de função quadrática.

Em seguida, iniciaremos as atividades as quais iremos utilizar o quadro branco e o aplicativo de celular de maneira intercaladas, visto que hora teremos que expor uma parte do exercício no quadro branco, visto que, o aplicativo não mostra claramente todos os passos das resoluções, e hora vamos recorrer ao aplicativo para mostrar aos alunos o comportamento das funções.

A aula está melhor detalhada no plano de aula a seguir.

## 4.1. PLANO DE AULA

#### **Tema da Aula:**

Função Quadrática

#### **Objetivos Propostos:**

- Diferenciar Funções Quadráticas dos demais tipos de funções;
- Reconhecer os gráficos cartesianos das Funções Quadráticas;
- Determinar pontos importantes nos gráficos das Funções Quadráticas;
- Associar o coeficiente do termo "a" com a concavidade da parábola
- Identificar os pontos máximos e mínimos das Funções Quadráticas;

## **Linha de Ação:**

### Metodologia; Técnica ou Estratégia;

Aula expositiva, dialogada, avaliativa e celular.

#### Recursos:

- Quadro;
- Pincel;
- **Apagador**;
- Livro didático;
- Celular.

#### Avaliação:

 Dar-se-á durante toda a aula por meio do envolvimento e participação dos alunos durante a realização das atividades.

#### **Desenvolvimento da Aula:**

Algumas funções são muito utilizadas em Física para descrever movimentos nos quais se relaciona a posição de um objeto em função do tempo. Uma dessas funções será estudada no decorrer desta aula.

Para ela, serão analisadas as mesmas propriedades que estudamos para as funções afim: domínio, imagem, raízes, sinal, crescimento e decrescimento. Tudo isso para aprender a utilizar essas funções na resolução de diversas situações-problema.

# FUNÇÃO QUADRÁTICA

Um grupo de alunos do Centro de Ensino Médio Paulo Freire criaram um dispositivo para lançar foguetes utilizando materiais alternativos como garrafas pet, canos, balões e alguns pedaços de fios para uma feira de ciências que iria ocorrer na escola. Esse experimento foi testado inicialmente e observado que precisava de alguns reparos até chegar no formato final que iria ser apresentado.

No último teste com o lançador de foguetes já pronto, fizeram um lançamento e analisaram a trajetória dele até o momento que volta a tocar o solo. Ao analisar fizeram um gráfico da trajetória do foguete e chegaram na seguinte conclusão, na qual o eixo (y) mostra a altura alcançada pelo foguete e o eixo (x) o tempo que ele levou para tomar impulso atingir seu ponto máximo e retornar ao solo novamente.

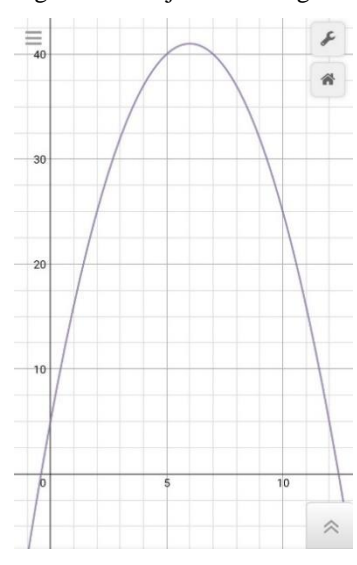

Figura 24: Trajetória do foguete

Fonte: arquivo pessoal

A partir do gráfico, podemos obter algumas informações:

- $\triangleright$  A altura máxima que o foguete atingiu foi de, aproximadamente, 41 m;
- $\triangleright$  O tempo que o foguete levou para atingir o ponto mais alto foi de 6 s;
- $\triangleright$  O tempo que o foguete levou para voltar à altura inicial foi de 12 s.

Esse gráfico foi obtido a partir da função  $y = 5 + 12x - x^2$ ,  $x \in [0,12]$  (x medido em segundos e y, em metros), que corresponde a uma fórmula que você aprenderá no estudo da Física, sobre movimento de projéteis. Trata-se de uma **função quadrática** ou **função polinomial do 2º grau**.

De modo geral:

*Uma função f, de* ℝ em ℝ, que a todo número x associa o número  $ax^2 + bx + c$ , *com a, b e c reais e*  ≠ 0*, é denominada função quadrática ou função polinomial do 2º grau.*

$$
f: \mathbb{R} \to \mathbb{R}
$$
  

$$
x \to y = ax^2 + bx + c, a \neq 0
$$

Dizemos, de forma abreviada, que função quadrática é a função definida por  $y = ax^2 + bx + c$ , com  $a \ne 0$ , ou  $f(x) = ax^2 + bx + c$ , com  $a \ne 0$ , ficando subentendido que o domínio é ℝ.

Exemplos:

• 
$$
f: \mathbb{R} \to \mathbb{R}
$$
,  $f(x) = 2x^2 + 3x - 15$ , em que  $a = 2$ ,  $b = 3$  e  $c = -15$ 

• 
$$
g: \mathbb{R} \to \mathbb{R}, g(x) = -\frac{x^2}{4} + 5
$$
, em que  $a = -\frac{1}{4}, b = 0$  e  $c = 5$ 

• 
$$
h: \mathbb{R} \to \mathbb{R}, h(x) = -x + \sqrt{2}x^2
$$
, em que  $a = \sqrt{2}, b = -1 e c = 0$ 

• *i*: 
$$
\mathbb{R} \to \mathbb{R}
$$
,  $i(x) = -\frac{3}{2}x^2$ , em que  $a = -\frac{3}{2}$ ,  $b = 0$  e  $c = 0$ 

Os números reais *a, b* e *c* são os **coeficientes** da função quadrática.

Para identificarmos os tipos de funções acima, utilizaremos o aplicativo "Desmos", dessa forma deixaremos nítido para os alunos o porquê essas funções são consideradas funções quadráticas.

## O GRÁFICO DA FUNÇÃO QUADRÁTICA

# A PARÁBOLA

O gráfico de uma função quadrática é uma curva chamada **parábola**.

As parábolas podem ter a abertura (concavidade) voltada para cima ou para baixo.

Para construir o gráfico da função da função  $f: \mathbb{R} \to \mathbb{R}$  dada pelas leis  $f(x) = x^2 - 9$ e  $g(x) = -x^2 + 8x - 12$ , atribuímos a x alguns valores (observe que o domínio de f e g é  $\mathbb{R}$ ), calculamos o valor correspondente de y para cada valor de x e, em seguida, ligamos os pontos obtidos:

•  $f(x) = x^2 - 9 (a = 1 > 0)$ 

Concavidade voltada para cima

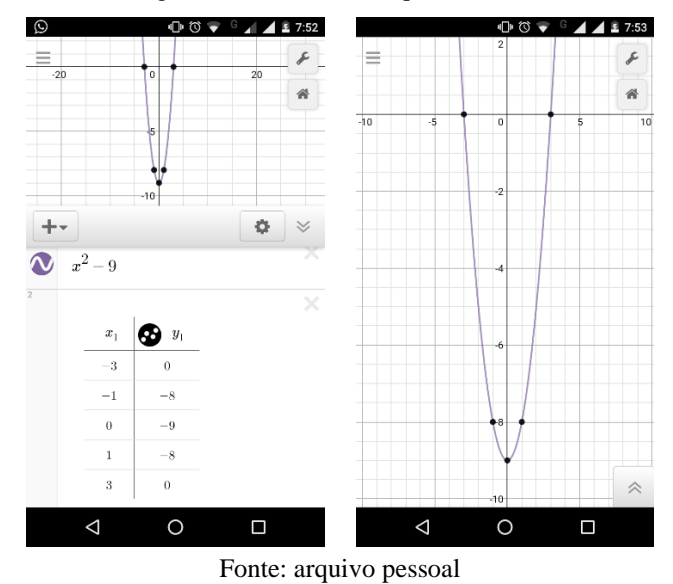

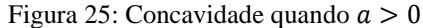

•  $g(x) = -x^2 + 8x - 12 \ (a = -1 < 0)$ 

Concavidade voltada para baixo

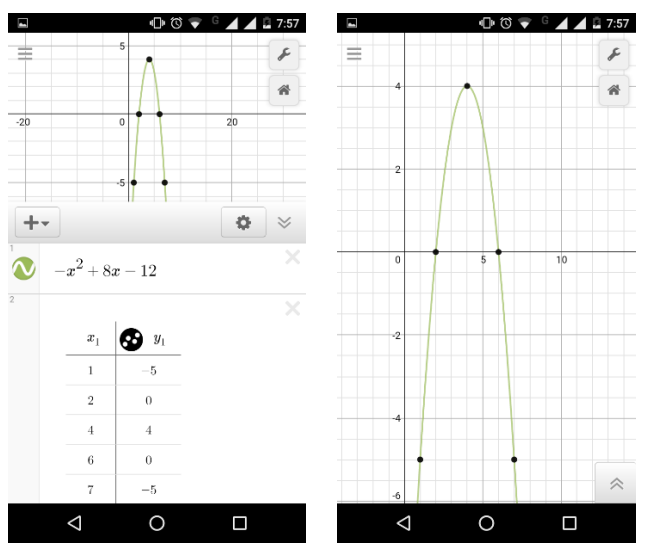

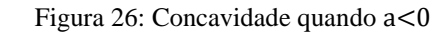

Fonte: arquivo pessoal

Na prática, observamos o sinal do coeficiente a da função  $f(x) = ax^2 + bx + c$  para determinar se a **concavidade** da parábola correspondente está voltada para cima ou para baixo.

- $\bullet$  Se  $a > 0$ , a parábola tem a concavidade voltada para **cima**.
- Se < 0, a parábola tem a concavidade voltada para **baixo**.

#### PONTOS IMPORTANTES DO GRÁFICO DA FUNÇÃO QUADRÁTICA

Dissemos anteriormente que, para construir o gráfico de uma função quadrática, é preciso descobrir alguns pontos que pertencem a parábola atribuindo valores à variável  $x$ . No entanto, há alguns pontos essenciais que podem até dispensar outros cálculos. Esses pontos são as **raízes** da função, o **ponto** em que a parábola intercepta o eixo Oy e o **vértice** da parábola.

#### RAÍZES DA FUNÇÃO QUADRÁTICA

Achar as raízes ou zeros da função quadrática é descobrir os pontos em que a parábola de equação  $f(x) = ax^2 + bx + c$  (com  $a \ne 0$ ) intercepta o eixo x. Como são pontos de intersecção com o eixo  $x$ , pertencem ao gráfico da função e ao eixo, tendo, portanto, coordenada  $y = 0$ . Assim, devemos fazer  $f(x) = 0$ , ou seja,  $ax^2 + bx + c = 0$ .

Você deve se lembrar de que a equação  $ax^2 + bx + c = 0$  pode ser resolvida utilizando-se a fórmula de *Bhaskara:*

$$
x = \frac{-b \pm \sqrt{\Delta}}{2a}
$$

Em que o discriminante é  $\Delta = b^2 - 4ac$ .

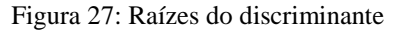

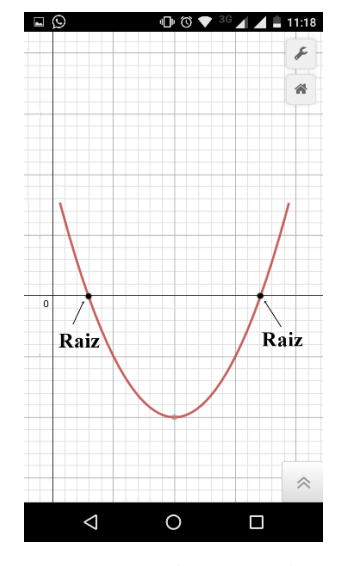

Fonte: arquivo pessoal

Em relação ao valor do discriminante, podem acontecer três casos:

 $\triangleright$   $\Delta > 0$ : a equação tem duas raízes reais e a parábola intercepta o eixo x em dois pontos. A função  $y = x^2 - 1$ , por exemplo, tem  $\Delta = 4 > 0$  e raízes  $x_1 = 1$  e  $x_2 = -1$ .

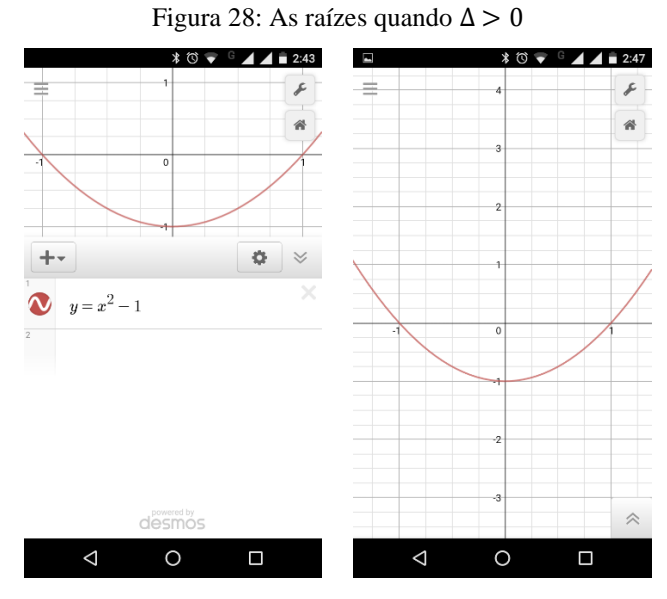

Fonte: arquivo pessoal

 $\triangleright$   $\Delta = 0$ : a equação tem uma raiz real e a parábola intercepta o eixo x em apenas um ponto. Por exemplo, se  $y = -x^2 + 2x - 1$ , tem  $\Delta = 0$  e raízes  $x_1 = x_2 = 1$ .

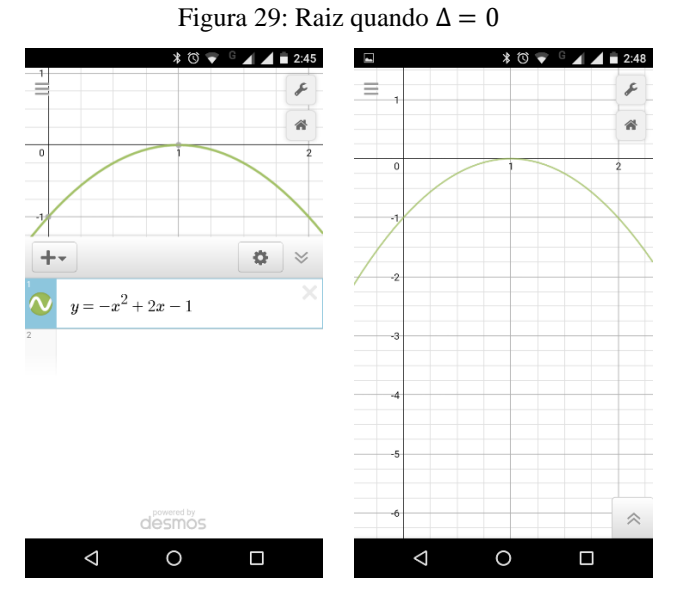

Fonte: arquivo pessoal

 ∆ < 0: a equação não tem nenhuma raiz real e a parábola não intercepta o eixo . Isso pode ser visto, por exemplo, para a função  $y = 3x^2 + 1$ , cujo  $\Delta = -4 < 0$ .

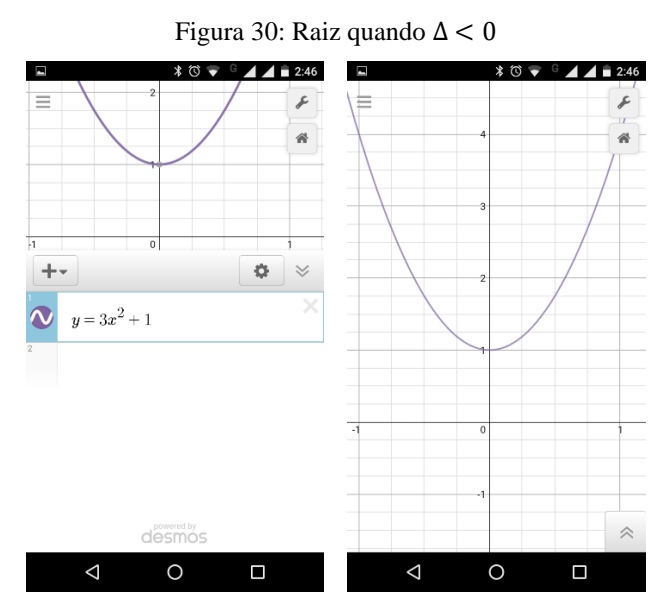

Fonte: arquivo pessoal

## PONTO EM QUE A PARÁBOLA INTERCEPTA O EIXO Oy

Este é um ponto fácil de ser encontrado para toda função quadrática  $f(x) = ax^2 + bx + c$ , de domínio ℝ e coeficiente reais, com  $a \ne 0$ . Já que é o ponto de intersecção como eixo y, tem coordenada  $x = 0$ . Substituindo x por 0 na função  $f(x) = ax^2 + bx + c$ , obtemos  $f(0) = c$ , ou seja,  $y = c$ .

Assim sendo, o ponto em que o gráfico cartesiano de  $f$  intercepta o eixo  $Oy$  é o ponto  $P(0, c)$ .

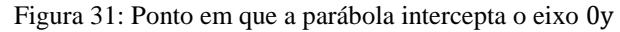

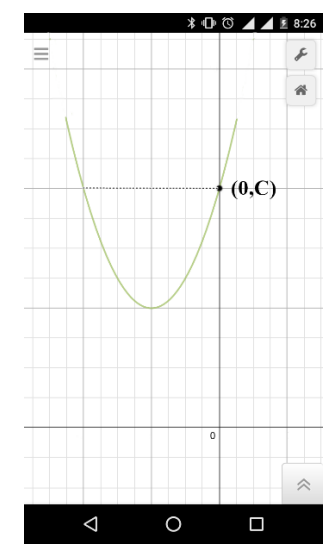

Fonte: arquivo pessoal

Exemplos:

$$
\bullet \quad f(x) = -x^2 -
$$

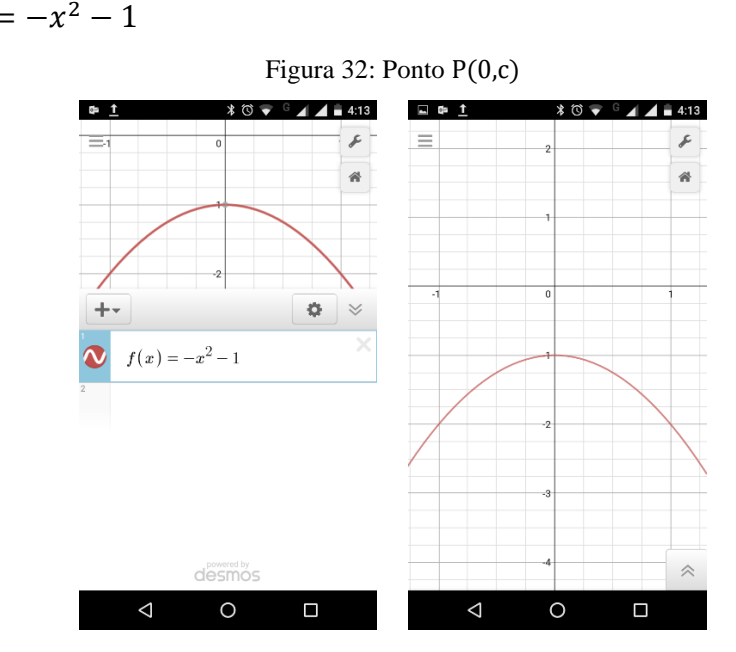

Fonte: arquivo pessoal

• 
$$
g(x) = \frac{3}{4}x^2 - 3x + 3
$$

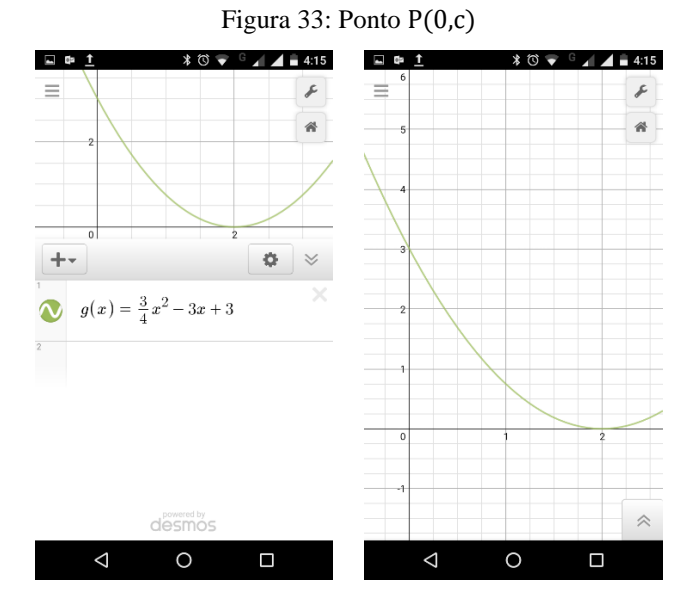

Fonte: arquivo pessoal

# VÉRTICE DA PARÁBOLA

O vértice (*V*) da parábola correspondente ao gráfico de uma função polinomial do 2º grau é outro ponto muito importante por três motivos:

1. Conhecida a abscissa  $x_v$  do vértice, encontramos a reta que constitui o eixo de simetria do gráfico da função. Essa reta passa por  $x_v$  e é paralela a  $Oy$ .

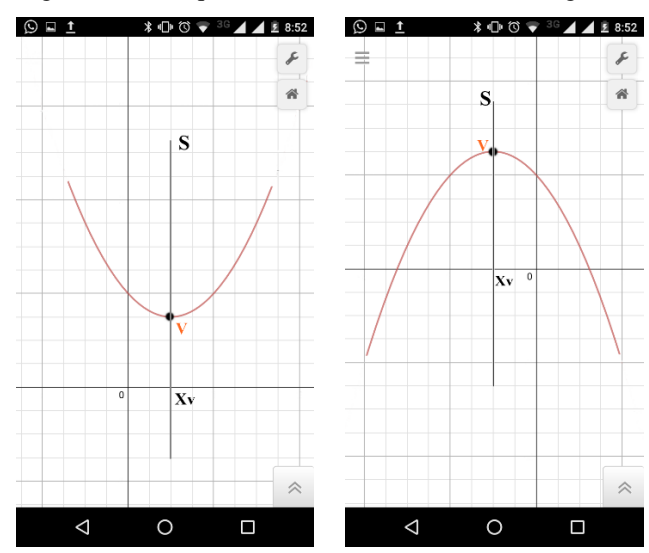

Figura 34: Reta que constitui o eixo de simetria do gráfico

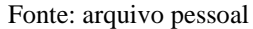

2.  $V \notin \sigma$  ponto em  $f$  assume  $\sigma$  seu menor valor ou  $\sigma$  seu maior valor, dependendo da concavidade da parábola.

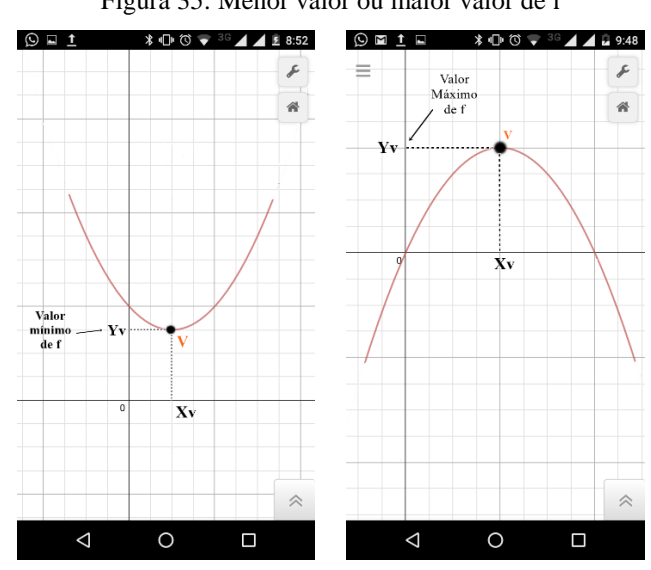

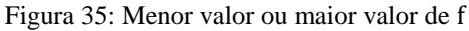

Fonte: arquivo pessoal

3. A função  $f$  muda de comportamento ao passar por  $V$ , isto é, nos intervalos  $]-\infty, x_v]$  e  $[x_v, +\infty[, f \text{ é crescente em um deles e decrescente no outro, }$ dependendo da concavidade da parábola.

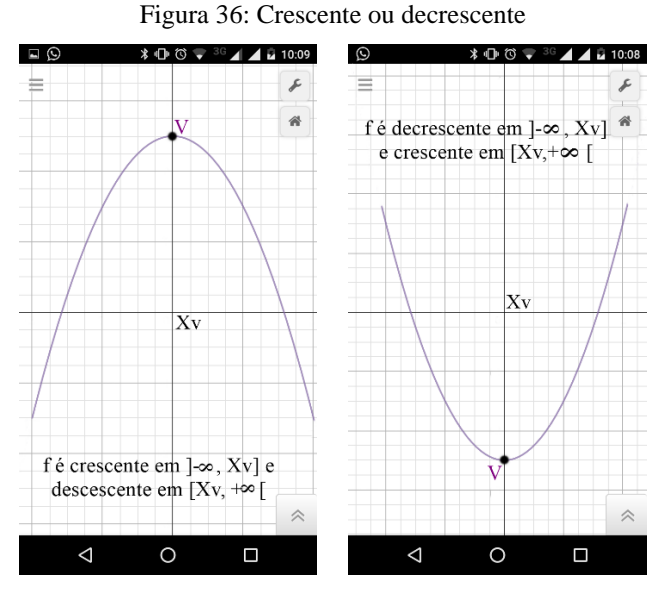

Fonte: arquivo pessoal

Na parábola, dois pontos de ordenadas iguais estão a mesma distância da reta perpendicular ao eixo x que passa pelo vértice  $V(x_v, y_v)$  dessa parábola. Essa reta é chamada de **eixo de simetria** e sua equação é:  $x = x_v$ . Assim, quaisquer dois valores de x equidistantes de  $x_v$  têm a mesma imagem.

As coordenadas do vértice de uma parábola, gráfico da função cuja lei é 
$$
f(x) = ax^2 + bx + c
$$
, são dadas por:  $x_v = \frac{-b}{2a} e y_v = \frac{-\Delta}{4a}$ 

Exemplos:

$$
\bullet \quad f(x) = -x^2 + 6x - 5
$$

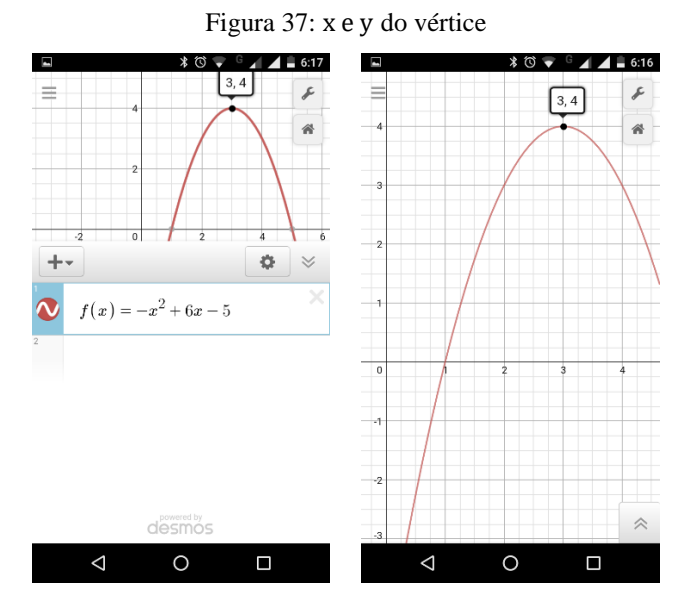

Fonte: arquivo pessoal

Neste caso a equação do eixo de simetria é:  $x = 3$ 

$$
\bullet \quad g(x) = x^2 + 4x + 10
$$

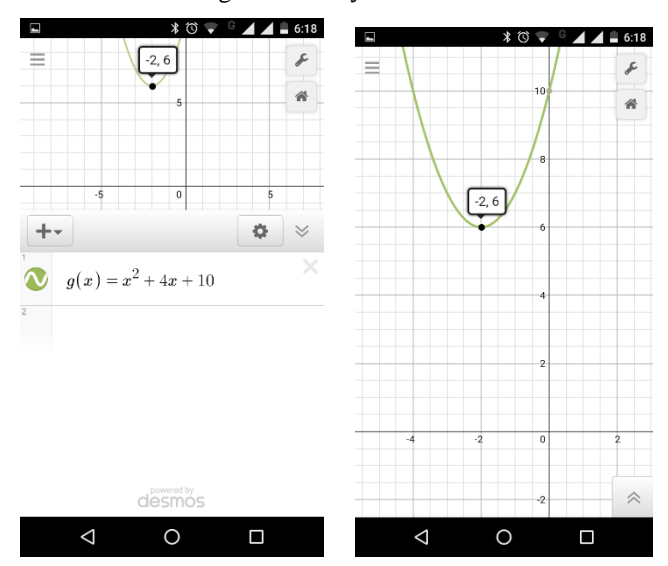

Figura 38: x e y do vértice

Fonte: arquivo pessoal

Neste caso a equação do eixo de simetria é:  $x = -2$ 

• 
$$
h(x) = 3x^2 + 6x + 3
$$

Figura 39: x e y do vértice

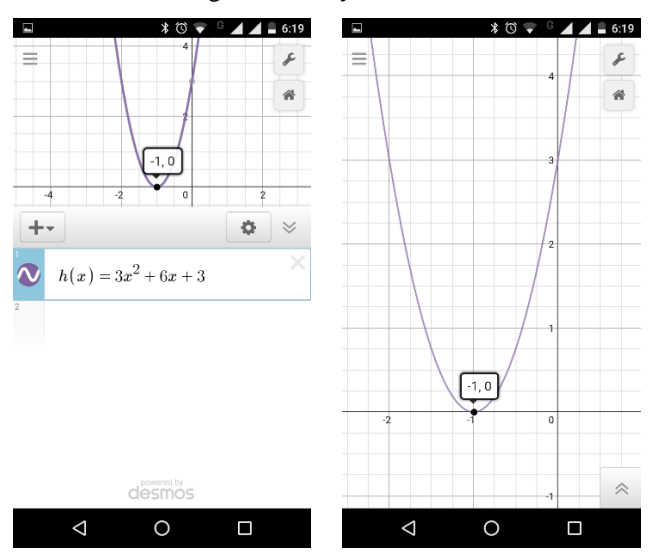

Fonte: arquivo pessoal

Neste caso a equação do eixo de simetria é:  $x = -1$ 

## CONCAVIDADE DA PARÁBOLA

Uma das formas de se estudar o sinal de uma função quadrática é conhecendo os zeros e o esboço do gráfico da função. Estudar o sinal da função é determinar para quais valores de  $x$  as imagens são positivas, negativas ou nula.

Ao investigarmos a função quadrática pelo aspecto geométrico o sinal da função depende do modo como a parábola intercepta o eixo  $x$ . Dessa forma, como já vimos, podemos agrupar as parábolas em três casos.

1º caso: quando a parábola intercepta o eixo x em dois pontos.

 $2^{\circ}$  caso: quando a parábola intercepta o eixo  $x$  em um único ponto.

**3<sup>°</sup> caso:** quando a parábola não intercepta o eixo x.

Organizando esses casos em um quadro, temos:

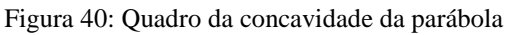

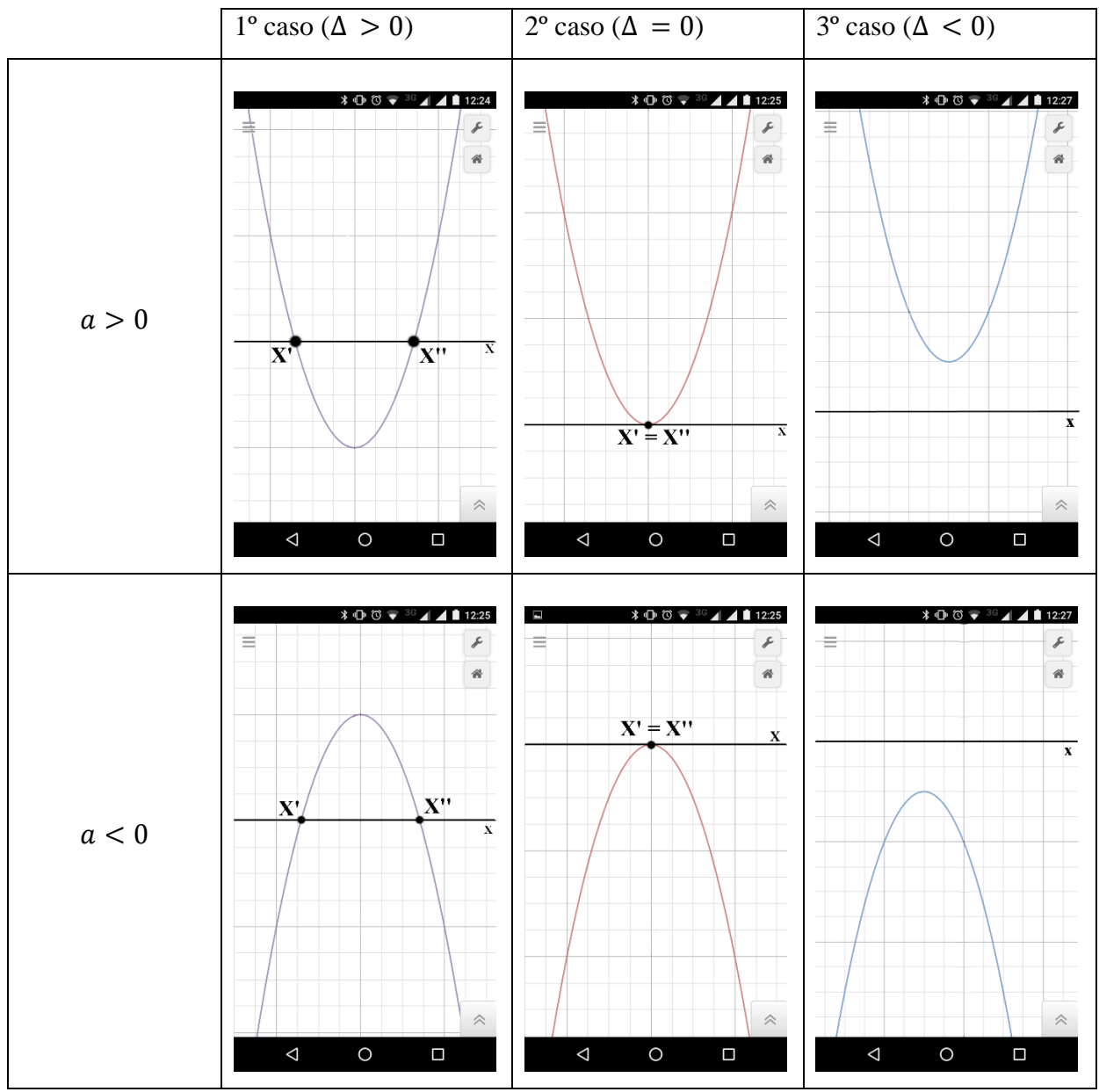

Fonte: arquivo pessoal

Um exemplo para estudar o sinal da função quadrática  $f(x) = x^2 + x - 6$ , inicialmente determinamos os zeros de  $f$ :

 $x^2 + x - 6 = 0 \Rightarrow x = -3 \text{ ou } x = 2$ 

Em seguida, fazemos um esboço do gráfico da função. Como o coeficiente de  $x^2$  é positivo, a concavidade da parábola está voltada para cima.

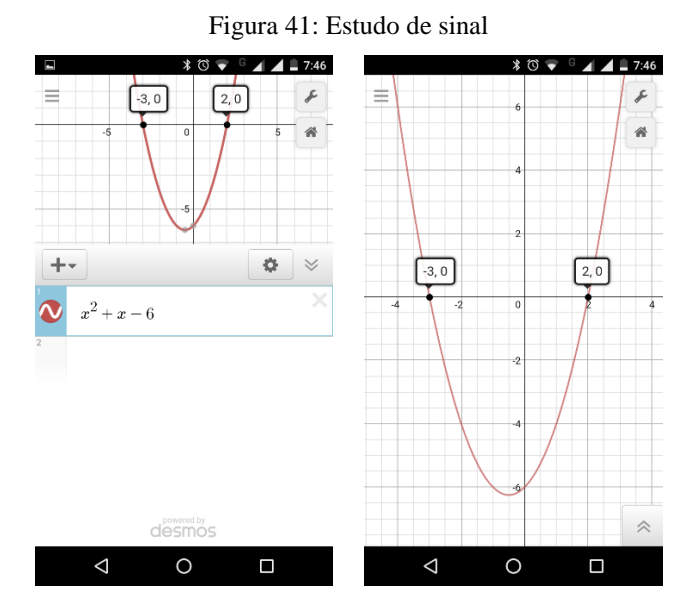

Fonte: arquivo pessoal

Agora, observando esse esboço, vamos determinar para quais valores de  $x$  as imagens são positivas, negativas ou nulas.

 $\sqrt{y} > 0$  para  $x < -3$  ou  $x > 2$ Concluímos que:  $y = 0$  para  $x = -3$  ou  $x = 2$  $y < 0$  para  $-3 < x < 2$ 

CONSTRUIR O GRÁFICO DE UMA FUNÇÃO QUADRÁTICA

Uma das maneiras de traçar o gráfico da função  $f(x) = ax^2 + bx + c$ , com  $a \ne 0$  à mão, é seguir o algoritmo:

- 1º) Encontrar as raízes da função que determinará onde a parábola cruzará o eixo  $0x$ :
- $2^{\circ}$ ) Observar o coeficiente c para determinar onde a parábola cruzará o eixo  $0y$ ;
- 3º) Observar o coeficiente para saber a concavidade da parábola;
- 4º) Determinar o vértice da parábola;
- 5º) Traçar a parábola unindo os pontos analisados, lembrando que o gráfico é simétrico em relação ao eixo vertical que passa pelo vértice.

VALOR MÁXIMO OU MÍNIMO E CONJUNTO IMAGEM DA FUNÇÃO QUADRÁTICA

Vimos que os gráficos de funções quadráticas apresentam uma particularidade importante: todos possuem um vértice cuja ordenada é sempre um **valor máximo** (o maior valor de f(x) para uma determinada função) ou um **valor mínimo** (o menor valor de f(x) para uma determinada função), que são valores extremos da função.

Podemos afirmar que, em uma função quadrática  $f(x) = ax^2 + bx + c$ , de domínio e coeficientes reais, ocorre o seguinte:

- a) Se  $a > 0$ , então
	- a parábola tem **concavidade para cima**;
	- **►** o **valor mínimo** é dado por  $y = -\frac{\Delta}{\Delta t}$  $\frac{4}{4a}$ , e **V** é denominado ponto de mínimo da parábola;

$$
\triangleright \quad Im(f) = \left[ -\frac{\Delta}{4a}, +\infty \right[ \text{ ou } Im(f) = \{ y \in \mathbb{R} \mid y \ge y_v \}
$$

- b) Se  $a < 0$ , então
	- a parábola tem **concavidade para baixo**;
	- **►** o **valor máximo** é dado por  $y = -\frac{\Delta}{\Delta t}$  $\frac{4}{4a}$ , e **V** é denominado ponto de máximo da parábola;

$$
\triangleright \quad Im(f) = ] - \infty, -\frac{\Delta}{4a}] \text{ ou } Im(f) = \{ y \in \mathbb{R} \mid y \le y_v \}
$$

Finalizando o desenvolvimento da proposta didática, foi feita uma análise detalhada dos pontos positivos e negativos da utilização do Desmos durante a aula de matemática. A realização desta análise foi executada no capítulo seguinte, o qual foi intitulado de análise e discussão dos dados.

## **5. ANÁLISE E DISCUSSÃO DOS DADOS**

#### 5.1. ANÁLISE DO DESENVOLVIMENTO DA PROPOSTA

Neste momento analiso se a utilização da tecnologia digital, a saber o celular, pode auxiliar os alunos no ensino e aprendizagem, e se pode ser implementada na sala de aula de forma a ensinar matemática de maneira que o professor não fique disputando a atenção com essa tecnologia que está sendo cada dia mais presente nas salas de aula.

Na proposta didática, a qual abordei o conteúdo de função quadrática, em primeira instância apresentei uma história da criação de um lançador de foguete que fora construído pelos alunos do Centro de Ensino Médio Paulo Freire, essa história foi, para que eles percebessem que os conteúdos estudados dentro da sala de aula, em específico o conteúdo de função polinomial do 2º grau ou função quadrática, está presente em algumas atividades realizadas por eles no cotidiano.

Em seguida abordei o conteúdo com a utilização do celular, neste momento os alunos plotaram a equação que foi construída a partir do experimento no CEM Paulo Freire juntamente com os professores de física, matemática e química, que fez parte da história que contei inicialmente. A partir dessa equação estabeleço o ligamento da história contada com o conteúdo de equação quadrática, mostrando a eles que a equação encontrada é uma equação quadrática.

Posteriormente analisei junto com a turma outros exemplos de função quadrática, abordando os coeficientes e a concavidade da parábola, se o coeficiente do termo  $x^2$  é positivo ou negativo, e de que forma fica desenhada a concavidade da parábola no aplicativo. Em seguida, foi indicado como encontrar as raízes de uma função quadrática, a partir da fórmula de Bhaskara, onde o valor do discriminante determina quantas raízes ela tem e se são reais ou não, isso tudo é analisado com exemplos plotados no aplicativo.

No final da proposta, foi observado o vértice da parábola, como determiná-lo e os pontos máximo e mínimo que encontramos logo após plotar as parábolas, ou através de uma fórmula. Todas as conclusões desse estudo serão feitas através das observações que foram expostos no aplicativo Desmos, ou seja, primeiramente apresento um exemplo, e em seguida observa-se o comportamento dela no gráfico e então monta os conceitos de função quadrática.

De modo que os alunos não percam os gráficos que foram plotados no aplicativo e não precisem copiar tudo no caderno, foi solicitado que eles tirassem um *print* da tela do celular, ficando assim com o conteúdo gravado na memória do celular, para que posteriormente pudessem analisá-los novamente e tirar dúvidas ou até mesmo montar um arquivo digital, ou seja, em vez de escrever no caderno o conteúdo passado em sala de aula, para que fosse feito todas as anotações na tela do celular ou até mesmo em um computador quando retornarem para casa.

Por fim, destaco uma análise dos pontos positivos e negativos do celular na sala de aula, e como os alunos surdos se desenvolveram durante a realização das atividades, se apresentaram um desenvolvimento satisfatório ou não com o auxílio da tecnologia digital na sala de aula.

# 5.2. ANÁLISE E DISCUSSÃO DOS DADOS OBTIDOS: PONTOS POSITIVOS E **NEGATIVOS**

Durante o desenvolvimento da proposta nas três turmas, percebi que a maioria dos alunos se mantiveram concentrados nas explicações e interessados no decorrer de toda a atividade. Eles colocaram as equações que eram solicitadas no aplicativo e no momento que tinham dúvidas me solicitaram para explicar ou as vezes até eles mesmos me explicar o que conseguiram observar nos gráficos.

O aluno surdo AS<sub>1</sub> fez o *download* do aplicativo no celular dele e utilizou durante a atividade, para o aluno saber o que estava sendo explicado durante a atividade o professor de LIBRAS falava em LIBRAS. No momento em que o professor teve que ir embora, ele sentou próximo a uma colega que o ajudava a compreender o que estava sendo analisado, e eu busquei sempre mostrar e falar devagar para que ele conseguisse fazer a leitura labial, uma vez que conseguia entender pela leitura labial também.

Durante o decorrer da aula, o professor de LIBRAS comentou que o aluno estava interessado na aula, visto que ele plotava todas as equações e comentava com a colega o que era observado. Ele se comunicava apenas apontando para ela e gesticulando, uma vez que ela não compreendia a língua de LIBRAS.

Os demais alunos também se comunicavam com os colegas a sua volta, explorando o que o aplicativo mostrou no momento que plotavam as equações. Observaram com os demais se as concavidades estavam corretas e se eles conseguiam identificar os pontos máximos e mínimos que o gráfico esboçava.

No momento que solicitei que todos plotassem o gráfico do lançamento do foguete e identificassem o ponto máximo, o tempo que levou para atingir o ponto máximo e o tempo que demorou para retornar ao ponto inicial, teve uma aluna que me chamou e pediu explicação em relação ao ponto máximo. Depois que expliquei e ela falou que compreendeu, solicitei que me falasse o tempo que levou para atingir o ponto máximo e em seguida para retornar ao ponto inicial.

Esta aluna me deu a seguinte resposta: *O foguete levou o tempo de seis segundo para atingir o ponto máximo e de doze segundos para retornar à posição inicial. "* (Informação verbal $)^2$ .

Com essa resposta eu a indaguei novamente, perguntando como ela concluiu que foi doze segundos para retornar à posição inicial, sendo que no aplicativo não tinha como observar o ponto em que ele retorna da mesma maneira que os demais pontos. E ela me respondeu: "*Porque se ele levou seis segundos para atingir a altura máxima, logo ele vai demorar mais seis segundos para retornar à posição inicial, então somando seis mais seis, ele demorou doze segundos para sair daqui ir até aqui em cima e voltar para essa posição. "*  (Informação Verbal).

Logo, percebi que ela realmente tinha entendido e conseguiu montar o raciocínio ao observar o que estava exposto no gráfico que foi construído com a ajuda do aplicativo Desmos. Apresento, agora, alguns relatos dos pontos positivos que os alunos destacaram no decorrer dos descritos que me entregaram.

A Aluna  $A_2$  destacou o seguinte ponto positivo em relação ao uso do aplicativo durante a aula:

> *O aplicativo Desmos é bom porque foi uma aula diferenciada e muito divertida e a ajudou os alunos que tem deficiência auditiva a entenderem o conteúdo.* (A<sub>2</sub>)

No relato, observa-se que a aluna gostou da aula, porquê no desenvolvimento da proposta o aplicativo possibilitou ter uma visualização do que estava acontecendo de maneira dinâmica e interativa, principalmente para o aluno surdo  $S<sub>1</sub>$ . Outra aluna, nesse caso a aluna <sup>3</sup> relata o seguinte sobre o ponto positivo que ela encontrou com a utilização do celular:

*Não é necessário copiar nada, o que torna a aula mais rápida.* (A<sub>3</sub>)

**.** 

<sup>&</sup>lt;sup>2</sup> Comentário da aluna  $A_1$ , referente ao que foi observado no gráfico.
Esse relato, considerado positivo porque o uso do celular torna a aula rápida, porém pode ser vista como uma aula na qual, quase todo o conteúdo que seria copiado está gravado na memória do celular através dos *print* que foram tirados da tela do celular. A aluna  $A_4$ destaca que:

> *[...] utilizar o celular para resolver algumas equações, no meu ponto de vista achei isso muito legal pois assim nós alunos usamos o celular e aprendemos ao mesmo tempo, e isso é como incentivo usa um aparelho que usamos muito no nosso dia-a-dia, e o mais legal que para poder utilizar esse aplicativo não é necessário utilizar dados moveis[...]. (*4*)*

Neste relato a aluna observa-se que o instrumento que eles utilizam esse seu cotidiano para conversas e jogos pode também estar dentro da sala de aula, sendo utilizado tal como um recurso de ensino, ajudando-os a compreender melhor o conteúdo que é estudado. Além dessa aluna, outra destaca na sua fala o seguinte:

> *Deveria usar o aplicativo como um meio de ensino, seria uma aula diferenciada e prática. já não repetitiva e sem graça como*   $diariance. (A<sub>5</sub>)$

Nesta mesma linha, um aluno destacou o seguinte:

*Observamos que durante as aulas com o app foi mais proveitosa que uma aula normal usando o quadro por os seguintes motivos podemos visualizar melhor usando o app [...] mais devemos ressaltar que não devemos abandonar o quadro e o pincel porque algumas coisas são insubstituível mais por todavia a aula foi muito proveitosa e construtiva de modo geral.* (A<sub>6</sub>)

Dessa maneira observamos que o uso do celular pode ser uma ferramenta de aprendizagem para a sala de aula. Mas, desde que ele venha a auxiliar o aluno a compreender o conteúdo, entretanto não devemos deixar o quadro e pincel esquecidos, conforme relata o aluno, e sim utilizar esses recursos.

Um dos pontos considerado negativo, foi que alguns alunos não tinham a concentração no desenvolvimento da proposta, isso por que não tinham o aplicativo instalado no celular, dessa maneira conversavam sobre algo que não fazia parte do conteúdo, ou até mesmo, tiravam a atenção dos colegas para atividades que não faziam parte do conteúdo.

Outro ponto negativo, foi no momento e em que o PL teve que sair da sala de aula, o aluno  $AS_1$  e principalmente o aluno  $AS_2$ , tiveram um pouco de dificuldade para compreender o que foi explicado e o que estava acontecendo com os gráficos. Por mais que eu falasse devagar para que eles fizessem a leitura labial, e muitas vezes até explicasse para eles separadamente, não tem o mesmo desenvolvimento que obtém com o PL.

O aluno  $AS_1$  não conseguiu baixar o aplicativo Desmos no celular dela, por falta de espaço na memória do celular. Para que ele não ficasse sem participar da aula, emprestei meu celular, dessa maneira ela plotava as equações e observa o comportamento durante o desenvolvimento da proposta.

Uma aluna do Colégio de Aplicação ao ser indagada do que tirou de positivo e negativo da utilização do celular na sala de aula, falou que a única coisa que ela achou de ruim, foi porque ela não ia poder utilizar o celular durante a prova, e não podia levar para fazer vestibular ou qualquer outra avaliação que iria colocá-la dentro da universidade. Conforme pode ser observado na escrita de um aluno:

> *Penso que o uso de tecnologia é necessário, porem em vestibulares, ENEM, e em provas de sala de aula não é permitido.*  $(A_7)$

A seguir destaco outra escrita, de uma aluna que escreveu o ponto negativo que ela encontrou com a utilização do celular durante a aula.

O relato da aluna  $A_3$  sobre o ponto negativo que observou com a utilização do celular:

*Usar o telefone para fazer a resolução de questões e explicações de conteúdos acaba gerando preguiça por parte da maioria dos alunos.*   $(A_3)$ 

Dependendo da forma que o conteúdo for abordado dentro da sala de aula, o aluno pode se tornar inativo no processo de ensino e aprendizagem como relata a aluna. Entretanto se ele e o professor fizerem um elo entre o quadro e a tecnologia, conforme já foi citado anteriormente, o aluno não sente desânimo. Outro aluno relata o seguinte:

*[...]Porém pode ajudar mais pode atrapalhar pois alunos iriam mexer no celular dizendo que estaria usando o aplicativo, e não prestaria*   $\alpha$ *atenção na aula.*  $(A_{8})$ 

Para evitar que isso ocorra, seria necessário o professor estar bem atento, e sempre observar o que os alunos estão fazendo. Andando nas cadeiras e pedindo para que eles expliquem o que conseguem observar em relação ao gráfico que foi plotado, assim eles não dispersarão a atenção.

A partir desses relatos de pontos positivos e negativos temos que o celular quando utilizados de maneira correta dentro da sala de aula, ou seja, voltado para o ensino aprendizado dos alunos, ele pode fazer a diferença. Contudo não podemos deixar de evidenciar que o celular é uma ferramenta ainda proibido dentro da sala de aula, dessa maneira utilizá-lo será uma infração a lei, mesmo que isso seja para algo voltado para o aprendizado.

#### **6. CONSIDERAÇÕES FINAIS**

Após desenvolver esse estudo considero relevante destacar que, o uso do celular enquanto recurso para o ensino e aprendizagem dos alunos, pode ser considerado um aporte interessante dentro do âmbito escolar. Mesmo existindo uma lei que proibi o uso dessa tecnologia, a que ao meu ver precisa ser revista, ele ainda pode contribuir de maneira significativa na compreensão dos conteúdos.

Isso é evidenciado no momento em que fiz a análise dos dados, pois observei que os alunos conseguiram compreender a concavidade em relação ao valor de  $x^2$ , e identificar as raízes a partir do que foi demonstrado no desenho que o aplicativo ilustrou. Além de conseguir construir um pensamento matemático, apenas ao analisar os dados que foram apresentados pelo aplicativo, ou seja, ao observar o comportamento do gráfico uma das alunas, como citado no capítulo anterior, foi possível identificar quantos minutos o foguete demorou para sair da posição inicial, atingir a altura máxima e retornar a posição inicial.

Já em relação aos alunos surdos, conclui-se que a utilização da tecnologia enquanto mediadora para a compreensão do conteúdo matemático que está sendo estudado, neste caso em particular, possibilitou uma interação maior da professora, no meu caso, com o aluno ou com a aluna. Uma vez que durante o desenvolvimento foi preciso colocar em prática alguns conhecimentos prévios, a saber os sinais matemáticos, pois eles esqueciam e identificavam que o gráfico não estava conforme o gráfico do colega.

Dessa forma, corroboro com a citação de Silva; Sales; Bentes (2009, p. 2) quando relatam que:

> Devemos considerar o processo de inclusão da pessoa especial como um dos novos paradigmas da educação, no caso brasileiro, legalmente amparado pela Lei n° 9.394/96, a qual delega à família, à escola e à sociedade o compromisso com efetivação de uma proposta de escola para todos.

Neste sentido devemos considerar que os alunos que apresentam deficiências, neste caso em particular os alunos surdos, devem usufruir de uma sociedade que não os reprimam diante das deficiências que possuem. Mas sim, que defendam uma equidade perante os demais que insistem em colocá-los em situações inconvenientes.

O uso do celular, com alunos surdos e ouvintes, possibilitou uma visão ampla sobre a maneira que nós professores devemos nos preparar para trabalhar com as tecnologias digitais que estão cada vez mais evoluídas, e tomando espaço dentro das escolas. Além disso, foi

possível observar que a formação dos docentes que estão exercendo o papel de professor, precisa de aperfeiçoamento para trabalhar com alunos surdos nas salas de aulas.

Em virtude disso, considero que na formação docente, mesmo que a grade curricular da universidade já apresente uma disciplina de LIBRAS, é escassa, ainda, em relação a formação para trabalhar com alunos com deficiência, em particular, os alunos surdos. Visto que dentro da universidade aprendemos apenas o básico, e isso não é o suficiente para ministrar uma aula de modo que eles compreendam o que explicamos.

Apesar de todas as dificuldades que foram apresentadas, foi proficiente usar o celular com alunos surdos, uma vez que eles apresentaram uma facilidade em aprender o conteúdo, e ao mesmo tempo o celular não ficou disputando a atenção com o professor, pois a todo momento os dois interagem juntos.

Além disso, percebo que a utilização do celular como um recurso para o ensino, pode também estar ligado a outras disciplinas, visto que através dessa tecnologia o aluno pode investigar assuntos e ampliar o seu conhecimento em determinados conteúdos que estão sendo estudados. Porém para que isso aconteça é preciso que o professor esteja habilitado para trabalhar com essa tecnologia de maneira que ela o auxilie no ensino dos alunos.

Portanto, a confluência do ensino de matemática, com a prática do uso do celular e a observação dos alunos surdos e ouvintes, foi possível concluir que os três podem andar juntos, sem que algum deles se sinta substituído pelos demais. Ou seja, a partir do momento que o professor integra todos, de forma que interajam simultaneamente, modifica a maneira que o celular é visto na sala de aula e interage o aluno surdo com os demais alunos e ao mesmo instante o professor com o aluno surdo.

## **REFERÊNCIAS**

AMIEL, Tel; AMARAL, Sergio Ferreira do. Nativos e Imigrantes: Questionando o conceito de fluência tecnológica docente. **RBIE: Revista Brasileira de Informática na Educação**, v.  $21$ , n. 3, p.  $1 - 11$ , dez. 2013. ISSN 1414-5685.

ANTONI. **Truques Matemáticos.** 2016. Disponível em:

<https://play.google.com/store/apps/details?id=example.matharithmetics&hl=pt\_BR>. Acesso em: 22 out. 2016.

BARROS, Débora Lúcia. **Graus da perda auditiva.** 2015. Disponível em: <http://www.clinicaouvirefalar.com.br/index.php/2015/10/19/conheca-os-graus-da-perdaauditiva-e-suas-consequencias/>. Acesso em: 04 nov. 2016.

BARROS, Márcia Alonso Tenório de. A informática a serviço de práticas inclusivas. In: MANRIQUE, Ana Lúcia; MARANHÃO, Maria Cistina Souza de Albuquerque; MOREIRA, Geraldo Eustáquio (Org.). **Desafio da educação matemática inclusiva:** formação de professores. Volume I. São Paulo: Editora Livraria da Física, 2016. Cap. 9. pp. 135-148.

BOCHERNITSAN, Denize Cohen; VIANNA, Patrícia Beatriz de Macedo. O saber nas mãos: uso de software educativo por aluno surdo. **Revista Pós-graduação: Desafios Contemporâneos,** Cachoeirinha, v. 1, n. 1, p. 174-190, jun. 2014. ISSN 358-2774. Disponível em: <http://ojs.cesuca.edu.br/index.php/revposgraduacao/article/view/615/372>. Acesso em: 16 out. 2016.

FONOAUDIOLOGIA, Sistema de Conselhos Federal e Regionais de. **Manual de Procedimentos em Audiometria Tonal, Logoaudiometria e Medidas de Imitância Acústica.** 2013. Disponível em: <http://www.fonoaudiologia.org.br/publicacoes/Manual de Audiologia.pdf>. Acesso em: 04 nov. 2016.

GERSTBERGER, André; GIONGO, Ieda Maria. Inserindo o smartphone nas aulas de matemática: Uma prática pedagógica à luz da etnomatemática. In: ENCONTRO NACIONAL DE EDUCAÇÃO MATEMÁTICA, 12., 2016, São Paulo. **Relato de experiência.** São Paulo: Sbem, 2016. p. 1 - 11. Disponível em:

<http://sbempe.cpanel0179.hospedagemdesites.ws/enem2016/anais/pdf/6538\_2999\_ID.pdf>. Acesso em: 14 out. 2016.

HUMANDROID. **Calculadora Gráfica da Mathlab.** Disponível em: <http://humandroid.com.br/app/calculadora-grafica-da-mathlab-v4-4-106-apk/>. Acesso em: 22 out. 2016.

IZET et al. **Photomath.** 2011. Disponível em: <https://photomath.net/en/>. Acesso em: 22 out. 2016.

LÉVY, Pierre. A Máquina do Universo: Criação. Cognição e Cultura Informática. Porto Alegre: Artmed, 1998.

LUSTO, Chris et al. **Desmos.** 2016. Disponível em: <https://www.desmos.com/team>. Acesso em: 23 out. 2016.

MIRANDA, Crispim Joaquim de Almeida; MIRANDA, Tatiana Lopes de. O Ensino de Matemática para Alunos Surdos: Quais os Desafios que o Professor Enfrenta? **Revemat: Revista Eletrônica de Educação Matemática**, Florianópolis, v. 6, n. 1, p. 31-46, fev. 2011. ISSN 1981-1322. Disponível em:

<https://periodicos.ufsc.br/index.php/revemat/article/view/10.5007-1981- 1322.2011v6n1p31/21261>. Acesso em: 16 out. 2016.

PADMANABHAN, Paddy et al. **MyScript.** 2016. Disponível em: <http://myscript.com/technology/#math>. Acesso em: 22 out. 2016.

PEREIRA, Bernadete Terezinha. **O uso das tecnologias na informação e comunicação na prática pedagógica da escola.** 2009. Disponível em: <http://www.diaadiaeducacao.pr.gov.br/portals/pde/arquivos/1381-8.pdf>. Acesso em: 05 nov. 2016.

PRIMO, Willians Magalhães; BRANDÃO, Rômulo Petronilio Pereira. **Matemática Elementar Móvel.** 2013. Disponível em:

<https://play.google.com/store/apps/details?id=com.ufms\_cppp.matematicaelementar&hl=pt\_ BR>. Acesso em: 22 out. 2016.

SANTOS, Carla Eliza; SOUZA, Clovis Batista de. **Matemática para surdos:** uma proposta para intervenção em sala de aula. 2013. Disponível em: <http://www2.td.utfpr.edu.br/semat/I\_semat/Artigos/CO13389193855.pdf>. Acesso em: 16 out. 2016.

SANTOS, Cintia Melo dos; NEVES, Tatiani Garcia; TOGURA, Tiaki Cintia Faoro. As tecnologias digitais no ensino de matemática: uma análise das práticas pedagogicas e dos objetos educacionais digitais. In: ENCONTRO NACIONAL DE EDUCAÇÃO MATEMÁTICA, 12., 2016, São Paulo. **Relato de experiência.** São Paulo: Sbem, 2016. p. 1 - 10. Disponível em:

<http://sbempe.cpanel0179.hospedagemdesites.ws/enem2016/anais/pdf/5245\_2978\_ID.pdf>. Acesso em: 05 nov. 2016.

SERAFIM, Maria Lúcia; SOUSA, Robson Pequeno de. Multimídia na educação: o vídeo digital integrado ao contexto escolar. In: SOUSA, Robson Pequeno de; MOITA, Filomena M. C. da S. C.; CARVALHO, Ana Beatriz Gomes (Org.). **Tecnologias Digitais na Educação.** Campina Grande: Eduepb, 2011. Cap. 1. p. 19-50. Disponível em: <file:///F:/UFT/TCC II/Textos para leitura/sousa-9788578791247 - Livro.pdf>. Acesso em: 05 nov. 2016.

SILVA, Francisco Hermes Santos da; SALES, Elielson Ribeiro de; BENTES, Norma Silvana dos Santos. **A comunicação matemática e os desafios da inclusão**. Arqueiro (Rio de Janeiro)., v. 17, pp. 7-18, 2009. Disponível em: <http://www.porsinal.pt/index.php?ps=artigos&idt=artc&cat=28&idart=79>. Acesso em: 15 out. 2016

SILVA, Robson Soares (Ed.). **Matemática Elementar Móvel.** 2013. Disponível em: <https://play.google.com/store/apps/details?id=com.ufms\_cppp.matematicaelementar&hl=pt\_ BR>. Acesso em: 13 out. 2016.

SOUZA, Ana Paula Gestoso de; PASSOS, Cármem Lúcia Brancaglion. Dialogando sobre e planejando com o SuperLogo no ensino de matemática dos anos iniciais. **Boletim de Educação Matemática,** Rio Claro, v. 29, n. 53, p.1023-1042, dez. 2015.

TOCANTINS. Brasil. Governo do Estado. **LEI Nº 2.075, DE 6 DE JULHO DE 2009.:**  Dispõe sobre a utilização de aparelhos de telefonia celular nos estabelecimentos de ensino.. 2009. Disponível em: <http://www.al.to.gov.br/arquivo/21957>. Acesso em: 05 ago. 2016.

### **ANEXO I: OFÍCIO APRESENTADO AO CPM**

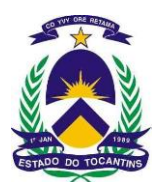

#### ESTADO DO TOCANTINS

# SECRETARIA DA EDUCAÇÃO, JUVENTUDE E ESPORTES CENTRO DE ENSINO MÉDIO PAULO FREIRE

Araguaína, 31 de agosto de 2016

Ilmo. Sr. Major Edilson Pereira de Sousa Diretor do Colégio da Polícia Militar de Araguaína.

Prezado Senhor,

Ao par de cumprimentá-lo, gostaria inicialmente de fazer algumas apresentações. A saber:

- 1. Chamo-me Welington Domingos Alves e atualmente estou vinculado profissionalmente ao Centro de Ensino Médio Paulo Freire onde exerço a função de professor. Também estou vinculado a Universidade Federal do Tocantins (UFT), *Campus* de Araguaína, na condição de professor supervisor do Programa Institucional de Bolsas de Iniciação à Docência (PIBID), subprojeto de matemática.
- 2. Adicionalmente apresento também Sinval de Oliveira, coordenador de área do subprojeto de matemática do PIBID em Araguaína.
- 3. Por fim apresento Janete Moreira Pires, aluna desta universidade e bolsista do

subprojeto PIBIB no Centro de Ensino Médio Paulo Freire.

A bolsista Janete Pires cursou neste primeiro semestre de 2016 na UFT a disciplina de Libras, o qual demonstrou grande interesse em aprofundar seus estudos no que tange aqueles que dependem da linguagem de Libras. Neste sentido, no âmbito do subprojeto surgiu-nos a ideia de elaborar/planejar uma atividade pedagógica que envolvesse alunos com tais necessidades, como requisito parcial para produção/escrita de um trabalho acadêmico.

Em termos operacionais para a realização desse Trabalho, solicito a sua autorização para os seguintes procedimentos metodológicos descritos abaixo, os quais, de antemão, serão tratados de forma acadêmica, ética e profissional que a envergadura das Instituições envolvidas exigem. Especificamente solicitamos a sua autorização para que a bolsista Janete Moreira Pires possa:

- a) Ter acesso a sala de aula para observação das aulas de matemática junto ao professor interprete de Libras;
- b) Entrevistar o professor de matemática e o interprete de libras dos alunos que necessitam deste atendimento especial;
- c) Permitir a gravação das entrevistas o que viabilizaria um levantamento cuidadoso das informações prestadas;
- d) Permitir o uso de sala de aula e/ou sala de informática, no contra turno para aplicação da atividade pedagógica com os alunos especiais.

Agradeço a atenção para comigo e coloco-me a sua disposição para esclarecimentos e procedimentos adicionais, caso se façam necessários.

#### Atenciosamente,

Welington Domingos Alves Professor Supervisor Subprojeto de Matemática Centro de Ensino Médio Paulo Freire

Informações adicionais:

E-mail profissional: welingtonmatt@gmail.com Telefone pessoal: (63) 99200-8377